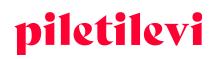

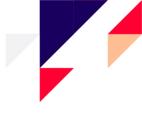

# Instructions for using the sales platform of Piletilevi

Promoters

# CONTENTS

| LOGGING IN                                                               | 3  |
|--------------------------------------------------------------------------|----|
| SALESPOINT SALES                                                         | 4  |
| Customer screen                                                          | 6  |
| EVENT VIEW                                                               | 7  |
| Selection of tickets from the venue map                                  | 7  |
| Displaying seats on the venue map                                        | 10 |
| Selecting seats to an event without a venue map                          | 11 |
| An event with a refund status                                            | 12 |
| SHOPPING CART                                                            | 13 |
| Quick view of the cart                                                   | 13 |
| Detailed view of the cart                                                | 14 |
| Removing tickets from the cart                                           | 16 |
| Payment for tickets in the cart                                          | 18 |
| Using a Piletilevi gift ticket to pay in the alias cash register         | 19 |
| BOOKINGS                                                                 | 20 |
| Booking a ticket                                                         |    |
| Booking tickets before the tickets are placed on sale                    | 22 |
| Booking tickets to an event with the 'Preparation' status                | 22 |
| The view of the list of bookings                                         | 23 |
| Content of the booking                                                   | 23 |
| Information of the event and tickets in the detailed view of the booking | 24 |
| Information of the event                                                 | 24 |
| Grouping tickets                                                         | 24 |
| Changing the ticket price under a booking                                | 25 |
| Adding tickets to a booking                                              | 25 |
| Dividing a booking                                                       | 26 |
| Setting a reminder of the expiry of a Piletilevi gift ticket             | 27 |
| Booking details                                                          |    |
| Changing a booking                                                       |    |

#### AS Piletilevi Group

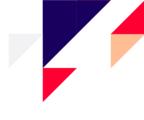

| Exiting a booking                                                    |          |
|----------------------------------------------------------------------|----------|
| Issuing a booking                                                    |          |
| Cancelling a booking                                                 |          |
| TRANSACTIONS                                                         | 35       |
| Detailed view of transactions                                        |          |
| Ticket refund                                                        | 37       |
| Ticket refund in the detailed view of the transaction                |          |
| Ticket refund in the event view                                      |          |
|                                                                      |          |
| ADMIN                                                                | 40       |
| ADMINUsers                                                           |          |
|                                                                      | 40       |
| Users                                                                | 40<br>40 |
| Users<br>Customers                                                   |          |
| Users<br>Customers<br>Legal persons                                  |          |
| Users<br>Customers<br>Legal persons<br>REPORTS                       |          |
| Users<br>Customers<br>Legal persons<br>REPORTS<br>Daily sales report |          |

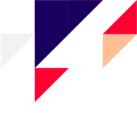

# LOGGING IN

Upon creating a new user in the system, an e-mail is sent to the e-mail address associated with the user, which prompts the user to create a password.

The password must comply with the following criteria:

- Contain uppercase and lowercase letters
- Contain at least one number
- Consist of at least 8 characters

| piletilevi<br>Sales Terminal Info System | EN 🗸 |
|------------------------------------------|------|
| E-mail address *                         |      |
| Password *                               |      |
| Remember me                              |      |
| LOGIN TO BO                              |      |
| Forgot password?                         |      |

- The user must select the salespoint before logging in.
- If the user only has one salespoint, it is not necessary to select the salespoint in advance and the system will log on automatically.
- If the user has less than three salespoint, the selection is displayed immediately; if there are more points of sale, the selection of the points of sale is displayed as a dropdown menu.

|                                              | tilevi<br>nal Info System              | piletilevi<br>Sales Terminal Info System |                  |
|----------------------------------------------|----------------------------------------|------------------------------------------|------------------|
| Select<br>Salespoint                         | salespoint<br>Alias salespoint         | Select                                   | salespoint       |
| Select salespoint<br>* PiletiLevi kontor (AS | · ·                                    | Salespoint                               | Alias salespoint |
| Select role<br>Piletilevi arendus            | ······································ | Select alias salespoi                    | nt ~             |
|                                              | LOGIN                                  |                                          |                  |
| L                                            | DG OUT                                 |                                          | LOG OUT          |

#### AS Piletilevi Group

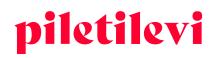

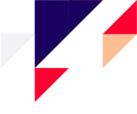

# SALESPOINT SALES

After logging in, the ticket sales view is opened for the user, which includes all events of the respective user.

### On the Event search page, the events can be filtered by the following characteristics:

- 1. Event name
- 2. Calendar view

| piletilevi        | Salespoint sales Admin Reports Help          |           |          | EN 🗸 🗔 Greete Uus | ital   * PiletiLevi kontor 🗸 |
|-------------------|----------------------------------------------|-----------|----------|-------------------|------------------------------|
| Q<br>Event search | Salespoint sales > Event search Q Event name |           |          | Clear all         |                              |
| Transactions      | Pick a date                                  | Organiser | Event ID | Status            | ~                            |
| Bookings          | Today Current week Current month             |           |          |                   |                              |
|                   | 1 2 3 4 5 6<br>7 (0) 9 10 11 12 13           |           |          |                   |                              |
|                   | 14 15 16 17 18 19 20<br>21 22 23 24 25 26 27 |           |          |                   |                              |
|                   | 28 29 30<br>Apply                            |           |          |                   |                              |
|                   | 3. Venue                                     |           |          |                   |                              |

- 4. Organiser
- 5. Event ID
- 6. Event status
- At least three characters must be entered on the search line.
- A search can be launched by pressing Enter or clicking the 'Search' button.
- In the end of the search field is the 'Delete all' button, which clears all fields at once.

### Search results can be filtered as follows:

• By the time of the event:

•

- > Earlier events: the events which take place earlier are displayed first. Default selection.
- > Later events: the events which take place later are displayed first.
- The number of events displayed in the search results at a time: 10, 20, or 30 events.
- Three views can be used to display the search results:
  - A view with images
  - A list view with images
  - A list view without images

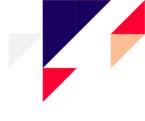

| piletilevi   | Salespoint sales Admin Reports Help                                                       |                                    | EN 🗸 🏹 Greete Uu        | ustal   * <b>Piletil</b> | Levi kon | ıtor 🗸 |
|--------------|-------------------------------------------------------------------------------------------|------------------------------------|-------------------------|--------------------------|----------|--------|
| Q            | Salespoint sales > Event search > Search results                                          |                                    |                         |                          |          |        |
| Event search | Q. Event name                                                                             |                                    | Clear all               | SE                       | ARCH     |        |
| Transactions | 🗎 Oustom period Nov 8, 2022 🗸 Venue Organiser                                             | Event ID                           | Status                  |                          |          | ~      |
| Bookings     | Sort by: Oldest first $ \lor $ Display: 20 $ \lor $                                       |                                    |                         | ≡                        | :=       |        |
| Bookings     | ERSO Kinkekaart                                                                           | Kinkekaart (                       | 2.06.2018 - 31.12.2022  | ਸ                        | 0        | *      |
|              | 2009ark.lt   Kaunas                                                                       | ZOOPARK.LT, PLC MEGA               | 12.09.2018 - 31.12.2022 | च                        | 0        | ۲      |
|              | Eesti Kontserdi kinkepilet                                                                | Kinkepilet 2                       | 5.10.2018 - 31.12.2025  | ਬ                        | 0        | ۲      |
|              | Vaba Lava Kinkepilet                                                                      | Kinkepilet 3                       | 1.12.2018 - 31.12.2022  | R                        | 0        | *      |
|              | Lennusadam + näitus // Seaplane Harbour + exhibition                                      | Lennusadama angaar, Tallinn        | 11.01.2019 - 31.12.2022 | च                        | 0        | ۲      |
|              | Alisa! "Posolon" Tallinn / Группа АлисА! "Посолонь" - Таллинн                             | Rock Cafe, Tallinn                 | 1.09.2019 - 21.12.2022  |                          | 0        | ۲      |
|              | 🎇 Tatjana Bulanova / Татъяна Буланова                                                     | Cathouse Nightclub & Concert Hall  | 3.10.2019 - 31.12.2022  |                          | 0        | ۲      |
|              | Paks Margareeta muuseum-külastuskeskus / Музей Толстая Маргарита / Museum of Fat Margaret | Paks Margareeta, Tallinn           | 9.11.2019 - 31.12.2022  | ਸ਼                       | 0        | ۲      |
|              | Huumoriteater "ENSV kohvik"                                                               | Huumoriteater ENSV kohvik, Tallinn | 11.01.2020 - 31.12.2023 | a                        | 0        | ۲      |
|              | Must komöödia "Piiri peal" - veebiteater                                                  | Piletilevi TV                      | 8.04.2020 - 31.12.2022  | ਸ                        | 0        | ۲      |
| <            | 🕎 piipjatuut.tv - Veebiteater / C-osa                                                     | piipjatuut.tv                      | 2.05.2020 - 31.12.2022  | ਸ਼                       | 0        | *      |

### If a suitable event is found, three choices are displayed on the event box:

- Buy now the user can proceed to select their tickets
- Read more introduction of the event, i.e. price information with separate information for the cashier, description of the event, project managers of the organiser
  - The 'To the event page' button redirects the user to the event view, where tickets can be selected.
- Bookings the bookings for a specific event

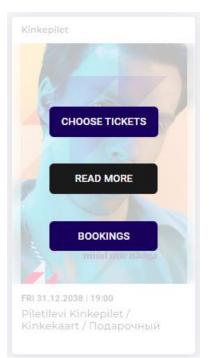

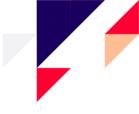

| Piletilevi Kinkepilet / Kinkekaart / Подарочный билет Piletilevi                                                                                                    | ×              |
|----------------------------------------------------------------------------------------------------|----------------|
| <ul> <li>Ø Kinkepilet</li> <li>⊟ Fri 31.12.2038</li> <li>③ 19:00</li> </ul>                                                                                                    |                |
| Price info Info for the cashier Description Event managers                                                                                                    |                |
| Price info                                                                                                    |                |
| Piletilevi extends all Gift tickets, the acquisition date of which is between 1 January 2020 and 31 August 2021. The new deadline for using the Gift tickets is 30 September 2022!                                                                                                    |                |
| The Gift tickts can be exchanged for any ticket(s) sold in Piletilevi, including different gift cards.                                                                                                    |                |
| The value of the Gift tickets is 10, 15, 20, 30, 50, and 100 euros.                                                                                                    |                |
| The Gift ticket is valid for one year from the date of purchase.                                                                                                    |                |
| Terms of use of the PILETILEVI GIFT TICKET:<br>• the Gift ticket can be used to pay for tickets in the Piletilevi sales network and e-shop (except at Circle K gas stations);<br>• the Gift ticket is not refundable, changeable, or partially usable;<br>• the Piletilevi Gift ticket cannot be extended or exchanged for a Piletilevi Gift ticket in the same or a different currency;<br>• if the purchase price is higher than the value of the Gift ticket, the remaining amount must be paid in cash or by card;<br>• if the purchase price is less than the value of the Gift ticket, the remaining amount is not refundable;<br>• the Piletilevi Gift ticket can be used to pay for tickets sold at Piletilevi for one year from the time of purchase. | nüüd µüe näoga |
| Info for the cashier                                                                                                    |                |
| Description                                                                                                    |                |
| The Piletilevi Gift ticket is a perfect surprise for every theatre, music, film, or sports fan!                                                                                                    |                |
| Buy the Gift ticket as a ZebraTicket (PDF) from our e-shop or order a Gift card on paper to your home or a parcel machine! You can also buy our Gift tickets at all Piletilevi sales points and Circle K gas stations. In case you would like to receive an invoice to your company name, please send an e-                                                                                                    |                |
| Close EDIT                                                                                                    | EVENT MANAGERS |

### Customer screen

If the salespoint also has the customer screen, the customer screen must be opened by using the 'Customer screen' button and the customer screen is opened on another screen.

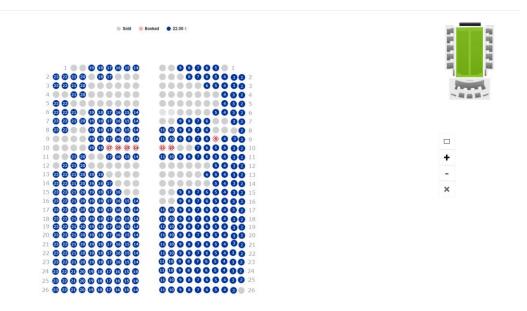

**AS Piletilevi Group** 

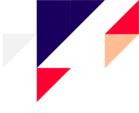

# **EVENT VIEW**

## The event view includes the following details:

- Venue of the event
- Date and time of the event
- Event status
- Event details, including the price information, information to the cashier, description, project managers of the promoter
- Bookings for the event
- Venue map of the event / selection of tickets: selection of tickets to the cart depending on whether the event has a venue map or availableem seats, i.e. no venue map.
- Sector(s) and price groups of the event

| piletilevi        | Salespoint sales Admin Reports Help                                                                    |                              |                                                                                       | EN 🗸 🕞 Greete Uustal   * PiletiLevi kontor 🗸                                        |
|-------------------|----------------------------------------------------------------------------------------------------|------------------------------|---------------------------------------------------------------------------------------|-------------------------------------------------------------------------------------|
| Q<br>Event search | Salespoint sales > Event search > Search results > Buy Piletilevi Kinkepilet / Kinkek                  | aart / Подарочный            | билет Piletilevi                                                                      |                                                                                     |
| →<br>Transactions | Kinkepilet      Fri 31.12.2038      19:00      PRESALE      Additional information      Event bookings |                              | 🔩 Change ticket 🔗 Refund tickets by ID                                                | Selected tickets ① No tickets selected, Please choose a suitable number of tickets. |
| Bookings          | Select sector Promo code                                                                               | Select ticket Add promo code |                                                                                       |                                                                                     |
|                   | KINKEPILET<br>3204 pcs                                                                                 | 10.00 €                      |                                                                                       |                                                                                     |
|                   | Väärtusega 10 EUR<br><sup>6952</sup> pcs<br>Väärtusega 15 EUR                                          | - 0 +<br>15.00 €<br>- 0 +    |                                                                                       |                                                                                     |
|                   | 1488 pcs<br>Väärtusega 20 EUR                                                                          | 20.00 €<br>- 0 +             | تع                                                                                    |                                                                                     |
|                   | 7658 pcs<br>Väärtusega 30 EUR                                                                          | 30.00 €<br>- 0 +             | There is no assigned seating for the event (check the event information for details). |                                                                                     |
|                   | 7825 pcs<br>Väärtusega 50 EUR<br>9737 pcs                                                              | 50.00 €<br>- 0 +<br>100.00 € |                                                                                       |                                                                                     |
|                   | Viartusega 100 EUR                                                                                     | ADD TO CART                  | <                                                                                     |                                                                                     |
| <                 |                                                                                                    |                              |                                                                                       | Total items Total<br>O pcs 0.00 € PROCEED TO CART                                   |

# Selection of tickets from the venue map

In the case of an event with designated seats, the list of the sectors on sale is displayed with an image of the venue map.

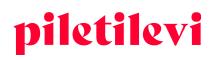

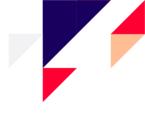

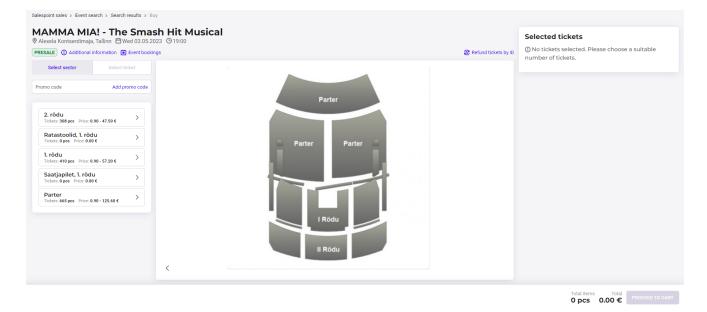

- In order to select ticket(s), the sector must be selected to which the user wishes to purchase tickets.
- All ticket types of the selected sector and the venue map are displayed.
- Seats can be selected on the venue map by clicking on a specific seat or dragging the required number of seats directly to the cart.
  - In the case of dragging the seats, the programme will display how many seats have been selected. When the seats have been selected, they will be placed into the cart automatically.
  - In order to drag the tickets, the user must have the right to change the price group.

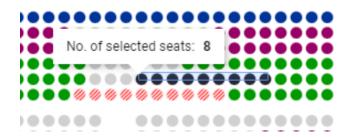

- The seat/seats selected are added to the cart automatically and displayed on the left on the screen.
- On the bottom right of the page, the number and total amount of the tickets selected for the respective event are displayed.

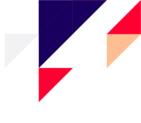

|         | Cart contents                                           |                             |         |     | ť    | ) Cancel o | art  |                          |       |
|---------|---------------------------------------------------------|-----------------------------|---------|-----|------|------------|------|--------------------------|-------|
|         | Event name                                              | Ticket type                 | Sector  | Row | Seat | Price      | - 1  |                          |       |
|         | MAMMA MIA! - The<br>Smash Hit Mus<br>04.05.2023   19:00 | General<br>admission ticket | Parter  | 7   | 13   | 88.70€     | ۵    |                          | ^     |
|         | MAMMA MIA! - The                                        | General                     | Parter  | 7   | 14   | 88.70 €    |      | Ticket type              | Price |
| 98.70 € | Smash Hit Mus                                           | admission ticket            | i arter | ,   | .4   | 00.70 C    | Û    | Selected price zo        | ne 🔴  |
|         | 04.05.2023   19:00                                      |                             |         |     |      |            | _    | 88                       | .70 € |
|         | MAMMA MIA! - The<br>Smash Hit Mus                       | General<br>admission ticket | Parter  | 7   | 15   | 88.70€     | ۵    | General admission ticket | Û     |
|         | 04.05.2023   19:00                                      |                             |         |     |      |            |      |                          | .70 € |
|         | MAMMA MIA! - The<br>Smash Hit Mus                       | General<br>admission ticket | Parter  | 7   | 16   | 88.70€     | Ð    | General admission ticket | Û     |
|         | 04.05.2023   19:00                                      | aumission ticket            |         |     |      |            |      | 88.                      | .70 € |
|         | MAMMA MIA! - The<br>Smash Hit Mus                       | General<br>admission ticket | Parter  | 7   | 17   | 88.70€     | 1    | General admission ticket | Û     |
|         | 04.05.2023   19:00                                      | aumission ticket            |         |     |      |            |      | 88                       | .70 € |
|         | MAMMA MIA! - The                                        | General                     | Parter  | 7   | 18   | 88.70€     |      | General admission ticket | Û     |
|         | Smash Hit Mus                                           | admission ticket            | i arter |     | 10   | 00.70 C    | 0    | 88                       | .70 € |
|         | 04.05.2023   19:00                                      |                             |         |     |      |            |      | General admission ticket | ۵     |
|         |                                                         | _                           |         | _   | _    |            | _    | 88                       | .70 € |
|         |                                                         | CREA                        | те воок | NG  | PRO  | CEED TO (  | CART | General admission ticket | Û     |
|         |                                                         |                             |         |     | _    |            | _    | 00                       | .70 € |
|         |                                                         |                             |         |     |      |            |      | General admission ticket |       |
|         |                                                         |                             |         |     |      |            |      | General admission ticket | Û     |
| ••••    |                                                         |                             |         |     | 7    | 20         |      | 88.                      | .70 € |
| ••••    | •••••                                                   |                             |         |     |      |            |      | General admission ticket | Û     |
|         |                                                         |                             |         |     |      |            |      |                          |       |

- Once the tickets have been selected, they are displayed on the right grouped by sector and price zone.
- The price types of the tickets can also be changed under the tickets selected.
- From under the tickets selected, tickets can be removed one by one by clicking on the trash can icon behind the respective ticket or all together by clicking on the trash can icon on top.

| Selected tickets |                                  |
|------------------|----------------------------------|
| Parter<br>8 pcs  | <u>ل</u>                         |
| Row Seat         | Ticket type Price                |
| 7 13             | Selected price zone ●<br>88.70 € |
| , 15             | General admission ticket         |
| 7 14             | 88.70 €                          |
|                  | General admission ticket 🗍       |
| 7 15             | 88.70 €                          |
|                  | General admission ticket         |
| 7 16             | 88.70 €                          |
|                  | General admission ticket         |
| 7 17             | 88.70 €                          |
|                  | General admission ticket         |
| 7 18             | 88.70 €                          |
|                  | General admission ticket         |
| 7 19             | 88.70 €                          |
|                  | General admission ticket         |
| 7 20             | 88.70 €                          |
|                  | General admission ticket         |
|                  |                                  |

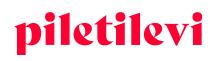

• When tickets are added to the cart, the total amount of all tickets in the cart is displayed next to the name of the user on the upper right corner of the page.

• When the tickets of a specific event are added to the cart, those tickets are also displayed in the bottom corner of the page in the event view. In the event view, only the tickets to the selected event are displayed on the bottom of the page. If the cart also contains tickets to other events, those tickets can be seen on the top of the page under the cart icon.

|            | Selected<br>Parter |                                                |        |
|------------|--------------------|------------------------------------------------|--------|
| t refund ∽ | 8 pcs              | Ū /                                            | $\sim$ |
|            | Row Seat           | Ticket type Pri                                |        |
|            |                    | Selected price zone                            |        |
|            | 7 13               | 88.70                                          |        |
|            |                    | General admission ticket                       | Ì      |
|            | 7 14               | 88.70                                          | €      |
|            |                    | General admission ticket                       | Ì      |
|            | 7 15               | 88.70                                          | €      |
|            |                    | General admission ticket                       | Ì      |
|            | 7 16               | 88.70                                          | €      |
|            |                    | General admission ticket                       | Ì      |
|            | 7 17               | 88.70                                          | €      |
|            |                    | General admission ticket                       | ۵      |
|            | 7 18               | 88.70                                          | €      |
|            |                    | General admission ticket                       | ۵      |
|            | 7 19               | 88.70                                          | €      |
|            |                    | General admission ticket                       | ۳      |
|            | 7 20               | 88.70                                          | €      |
|            |                    | General admission ticket                       | Ì      |
|            |                    |                                                |        |
| L          |                    |                                                | _      |
|            |                    |                                                |        |
|            |                    | Total items Total PROCEED TO C. 8 pcs 709.60 € | ART    |

### Displaying seats on the venue map

#### Displaying the tickets issued:

• Issued tickets are displayed as grey on the venue map and marked with the text 'Sold'.

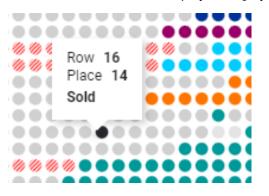

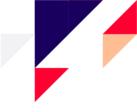

### Displaying the seats booked:

- Booked seats are displayed separately as striped seats on the venue map.
- If the user selects a booked seat on the venue map, all seats included in the same booking are highlighted on the venue map.
- If the user moves their mouse over a booked seat on the venue map, the 'Booked' status is displayed in the quick information window.
- If the mouse is moved over a booking on the venue map, the name of the customer or the person who made the booking is displayed.
  - The name of the person who made the booking is only displayed to a user with the 'Booking search and information' privileges.
  - > The user can only see the bookings of the customers of their centre.

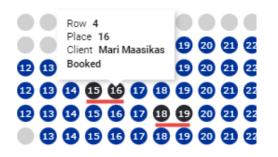

### Selecting seats to an event without a venue map

If an event does not have a venue map, an image with an explanatory text is displayed instead.

- By default, all ticket types are available.
- In the case of an event without a venue map, the number of tickets can be selected by using '+' or '-' and by clicking the 'Add to cart' button.

| Kinkepilet 🛱 Fri 31.12.2038 🕲 19:00              |                  |                                                                             | Selected tickets                                                   |
|--------------------------------------------------|------------------|-----------------------------------------------------------------------------|--------------------------------------------------------------------|
| RESALE ① Additional information   Event bookings |                  | ⇆ Change ticket ⊗ Refund tickets by ID                                      | ① No tickets selected. Please choose a suitable number of tickets. |
| Select sector                                    | Select ticket    |                                                                             |                                                                    |
| romo code                                        | Add promo code   |                                                                             |                                                                    |
| KINKEPILET                                       |                  |                                                                             |                                                                    |
| 2978 pcs<br>classifiers.price_type.name_1814     | - 2 +            |                                                                             |                                                                    |
| 6922 pcs<br>classifiers.price_type.name_2743     | 15.00 €<br>- 2 + | There is no assigned seating for the event (check the event information for |                                                                    |
| 1404 pcs<br>classifiers.price_type.name_1815     | 20.00 €<br>- 0 + |                                                                             |                                                                    |
| 7641 pcs<br>classifiers.price_type.name_1816     | 30.00 €<br>- 0 + | details).                                                                   |                                                                    |
| 7801 pcs<br>classifiers.price_type.name_1817     | 50.00 €<br>- 0 + |                                                                             |                                                                    |
| 9734 pcs<br>classifiers.price_type.name_14085    | 100.00 €         |                                                                             |                                                                    |
|                                                  | ADD TO CART      | ,                                                                           |                                                                    |

 Total items
 Total

 0 pcs
 0.00 €

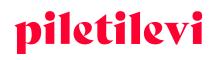

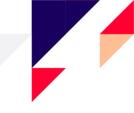

- When tickets are added to the cart, all tickets in the cart are displayed on the right of the page.
- When the tickets of a specific event are added to the cart, those tickets are also displayed in the bottom of the page in the event view. In the event view, only the tickets to the selected event are displayed on the bottom of the page. If the cart also contains tickets to other events, those tickets can be seen on the top of the page under the cart icon.

| Row Seat       Ticket type       Price         Row Seat       Ticket type       Price         There is no assigned seating for the event       IC 3387         Classifiers.price_type.name_1814       Image: Classifiers.price_type.name_1814       Image: Classifiers.price_type.name_1814         There is no assigned seating for the event       Image: Classifiers.price_type.name_1814       Image: Classifiers.price_type.name_1814         Classifiers.price_type.name_1814       Image: Classifiers.price_type.name_2743       Image: Classifiers.price_type.name_2743         ·       ·       ·       ·       ·       ·         ·       ·       ·       ·       ·       ·         ·       ·       ·       ·       ·       ·       ·         ·       ·       ·       ·       ·       ·       ·       ·       ·       ·       ·       ·       ·       ·       ·       ·       ·       ·       ·       ·       ·       ·       ·       ·       ·       ·       ·       ·       ·       ·       ·       ·       ·       ·       ·       ·       ·       ·       ·       ·       ·       ·       ·       ·       ·       ·       ·       ·                                                                                                    | Selected tick |                                  |
|----------------------------------------------------------------------------------------------------|---------------|----------------------------------|
| There is no assigned seating for the even<br>10:3351<br>                                                                                                    |               |                                  |
| الله عنها الله عنها الله عنه الله عنها الله عنها الله عنها الله عنها الله عنها الم عنها الم عن | Row Seat      | Ticket type Price                |
| classifiers.price_type.name_1814                                                                                                    |               |                                  |
| classifiers.price_type.name_1814     the event     the single setting for the event     the single setting for the ev    |               |                                  |
| classifiers.price_type.name_1814                                                                                                    |               | classifiers.price_type.name_1814 |
| There is no assigned seating for the event<br>100 3392<br>                                                                                                    | · ·           | 10.00 €                          |
| 00: 3362<br>                                                                                                    |               | classifiers.price_type.name_1814 |
| classifiers.price_type.name_2743<br>15.00 €                                                                                                    |               |                                  |
| · · · 15.00 €                                                                                                    | · ·           | 15.00 €                          |
|                                                                                                    |               | classifiers.price_type.name_2743 |
| classifiers.price_type.name_2743                                                                                                    |               | 15.00 €                          |
|                                                                                                    |               | classifiers.price_type.name_2743 |
|                                                                                                    |               |                                  |

### An event with a refund status

If an event has the refund status, an image is displayed with an explanatory text on how to initiate refund of the tickets:

The event is in refund status. Click the "Start refund" button to begin the refund of the ticket.

| Salespoint sales > Event search > Search results > Iluy<br>MBAND<br>© Ooklubi Teater, Tallinn (1) Fri 17.05.2019 © 19:00<br>REFUND © @ Additional Information (1) Event bookings | 다 Change ticket 😵 Refund tickets by ID |
|----------------------------------------------------------------------------------------------------|----------------------------------------|
|                                                                                                    |                                        |
|                                                                                                    |                                        |
| The event is in refund status. Click the "Start refund" button to begin the refund of the ticket.                                                                                |                                        |
|                                                                                                    |                                        |
| >                                                                                                    |                                        |

#### **AS Piletilevi Group**

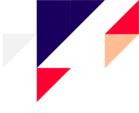

# SHOPPING CART

The content of the shopping cart can be viewed as a quick view or a detailed view.

# Quick view of the cart

- The 'Proceed to cart' button takes to the detailed view of the cart, where price types can be changed or and prices can be overwritten, if the user has respective privileges.
- The 'Create booking button redirects the user directly to making the booking.
- The 'Cancel cart' button empties the entire cart. If the respective button is clicked, the system will ask the user to confirm emptying the cart.

|                                                         |                                      |                   | en 🗸           | <b>₽</b> <sup>4</sup> | Greete Uusta | * PiletiLevi | kontor 🗸 |
|---------------------------------------------------------|--------------------------------------|-------------------|----------------|-----------------------|--------------|--------------|----------|
| Cart content                                            | S                                    |                   | 🖞 Cancel ca    | art                   |              |              |          |
| Event name                                              | Ticket type                          | Sector Row        | Seat Price     |                       |              |              |          |
| Piletilevi Kinkepilet<br>/ Kinkek<br>31.12.2038   19:00 | classifiers.price_typ<br>e.name_2743 | KINKEPILET        | 15.00€         | ۵                     |              |              |          |
| Piletilevi Kinkepilet<br>/ Kinkek<br>31.12.2038   19:00 | classifiers.price_typ<br>e.name_2743 | KINKEPILET        | 15.00€         | ۵                     |              |              |          |
| Piletilevi Kinkepilet<br>/ Kinkek<br>31.12.2038   19:00 | classifiers.price_typ<br>e.name_1814 | KINKEPILET        | 10.00€         | ۵                     |              |              |          |
| Piletilevi Kinkepilet<br>✓ Kinkek<br>31.12.2038   19:00 | classifiers.price_typ<br>e.name_1814 | KINKEPILET        | 10.00€         | ۵                     |              |              |          |
|                                                         |                                      |                   | Total: 50.00   | )€                    |              |              |          |
|                                                         | С                                    | REATE BOOKING     | PROCEED TO CAN | RT                    |              |              |          |
|                                                         | ing cart                             |                   |                |                       | ×            |              |          |
| When cancel                                             | ling the cart all                    | tickets will be r | emoved fro     | m the c               | art.         |              |          |

CANCEL CART

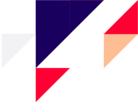

# Detailed view of the cart

After clicking 'Proceed to cart', the user is redirected to the detailed view of the cart, which includes an overview of the shopping cart.

• The user can be redirected to the detailed view of the cart from the top of the page or the bottom of the page by clicking 'Proceed to cart'.

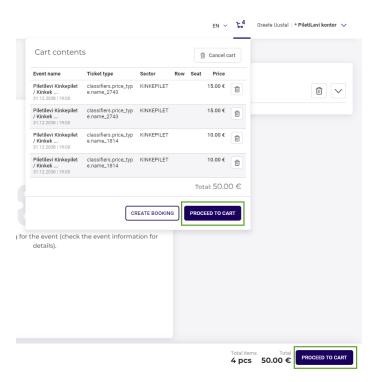

Salespoint sales > Shopping cart

| nopping cart                                                        |                    |                                  |                            |     |        |        |        |         |           | Cr                         | eate a new booking | 3             |
|---------------------------------------------------------------------|--------------------|----------------------------------|----------------------------|-----|--------|--------|--------|---------|-----------|----------------------------|--------------------|---------------|
| kets are not grouped V                                              |                    |                                  |                            |     |        | 🛞 Bulk | change | Remove  | tickets 🗸 |                            | CREATE             |               |
| 😵 🗹 Event name                                                      | Date               | Ticket type                      | Sector                     | Roy | v Seat | Qua    | intity | Price   |           | Client notification e-mail |                    |               |
| PILETILEVI KINKEPILET / KINKEKAART / ПОДАРОЧНЫЙ БИЛЕТ PILETILEVI () | 31.12.2038   19:00 |                                  |                            |     |        | 4      | 4 pcs  | 60.00€  |           |                            |                    |               |
| Ticket ID: 201444200                                                |                    | classifiers.price_type.name_1815 | KINKEPIL                   | ET  |        | ۵      | 20.00  | C C     | 1         | Promo code                 |                    | Add promo cod |
| Ticket ID: 201444201                                                |                    | classifiers.price_type.name_1815 | KINKEPIL                   | ET  |        | ۵      | 20.00  | < C     | 1         | Gift ticket                |                    | Add gift cod  |
| Ticket ID: 210977392                                                |                    | classifiers.price_type.name_1814 | KINKEPIL                   | ET  |        | ۵      | 10.00  | < C     | Ē         | Discount                   |                    | Add discour   |
| Ticket ID: 210977393                                                |                    | classifiers.price_type.name_1814 | KINKEPIL                   | ET  |        | ۵      | 10.00  | • C     | Û         | Total items:               |                    | 11 pc         |
| Eesti Noorsootester, Tallinn                                        | 25.11.2022   19:00 |                                  |                            |     |        | 3      | 7 pcs  | 105.00€ |           | Items price total:         |                    | 165.00        |
| Ticket ID: 215732210                                                |                    | General admission ticket         | <ul> <li>Põrand</li> </ul> | 6   | 13     |        | 15.00  | ۶ C     | Û         | Amount due:                |                    | 165.00 €      |
| Ticket ID: 215732211                                                |                    | General admission ticket         | <ul> <li>Põrand</li> </ul> | 6   | 14     |        | 15.00  | ¢ C     | Û         | Test with old solution     |                    |               |
| Z Ticket ID: 215732212                                              |                    | General admission ticket         | <ul> <li>Põrand</li> </ul> | 6   | 15     |        | 15.00  | • C     | Ð         |                            | CARD PAYMENT       |               |
| Ticket ID: 215732213                                                |                    | General admission ticket         | <ul> <li>Põrand</li> </ul> | 6   | 16     |        | 15.00  | ۲ C     | Û         |                            | CASH               |               |
| Ticket ID: 215732219                                                |                    | General admission ticket         | <ul> <li>Põrand</li> </ul> | 6   | 22     |        | 15.00  | ۲ C     | Û         |                            |                    |               |
| Z Ticket ID: 215732326                                              |                    | General admission ticket         | <ul> <li>Põrand</li> </ul> | 10  | 17     |        | 15.00  | • C     | Ð         |                            |                    |               |
| Ticket ID: 215732327                                                |                    | General admission ticket         | <ul> <li>Põrand</li> </ul> | 10  | 18     |        | 15.00  | < C     | 1         |                            |                    |               |

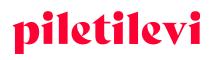

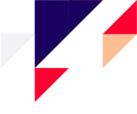

#### The following operations can be performed in the detailed view of the cart:

• By clicking the name of the event, the system will redirect the user to the view of the same event, in which further tickets can be added to the cart.

| opping cart                                                                        |                    |                                  |                            |      |        |        |        |          |           | Cre                        | eate a new booking |              |
|------------------------------------------------------------------------------------|--------------------|----------------------------------|----------------------------|------|--------|--------|--------|----------|-----------|----------------------------|--------------------|--------------|
| ets are not grouped                                                                |                    |                                  |                            |      |        | 🛞 Bulk | change | 🗊 Remove | tickets 🗸 |                            | CREATE             |              |
| Event name                                                                         | Date               | Ticket type                      | Sector                     | Ro   | w Seat | Qua    | antity | Price    |           | Client notification e-mail |                    |              |
| PILETILEVI КІККЕРІLET / КІККЕКААRT / ПОДАРОЧНЫЙ БИЛЕТ PILETILEVI ()     Kirkepilet | 31.12.2038   19:00 |                                  |                            |      |        |        | 4 pcs  | 60.00€   |           |                            |                    |              |
| Ticket ID: 201444200                                                               |                    | classifiers.price_type.name_1815 | KINKEF                     | ILET |        | ۵      | 20.00  | ۲ C      | Ê         | Promo code                 |                    | Add promo co |
| Ticket ID: 201444201                                                               |                    | classifiers.price_type.name_1815 | KINKEF                     | ILET |        | ۵      | 20.00  | ٢C       | Ê         | Gift ticket                |                    | Add gift co  |
| Ticket ID: 210977392                                                               |                    | classifiers.price_type.name_1814 | KINKEF                     | ILET |        | ۵      | 10.00  | ¢ C      | Ê         | Discount                   |                    | Add discou   |
| Ticket ID: 210977393                                                               |                    | classifiers.price_type.name_1814 | KINKEF                     | ILET |        | ۵      | 10.00  | ( C      | Ē         | Total items:               |                    | 11 p         |
| ININASARVIK     Leebi Notrisorester, allinn                                        | 25.11.2022   19:00 |                                  |                            |      |        |        | 7 pcs  | 105.00€  |           | Items price total:         |                    | 165.00       |
| Ticket ID: 215732210                                                               |                    | General admission ticket         | <ul> <li>Põrand</li> </ul> | 6    | 13     |        | 15.00  | ¢ C      | Ē         | Amount due:                |                    | 165.00       |
| Ticket ID: 215732211                                                               |                    | General admission ticket         | <ul> <li>Põrand</li> </ul> | 6    | 14     |        | 15.00  | ٢C       | Û         | Test with old solution     |                    |              |
| Ticket ID: 215732212                                                               |                    | General admission ticket         | <ul> <li>Pőrand</li> </ul> | 6    | 15     |        | 15.00  | ( C      | Û         |                            | CARD PAYMENT       |              |
| Ticket ID: 215732213                                                               |                    | General admission ticket         | <ul> <li>Põrand</li> </ul> | 6    | 16     |        | 15.00  | ۲ C      | Ê         |                            | CASH               |              |
| Ticket ID: 215732219                                                               |                    | General admission ticket         | <ul> <li>Põrand</li> </ul> | 6    | 22     |        | 15.00  | ۲ C      | Û         |                            |                    |              |
| Ticket ID: 215732326                                                               |                    | General admission ticket         | <ul> <li>Põrand</li> </ul> | 10   | 17     |        | 15.00  | • C      | Ē         |                            |                    |              |
| Ticket ID: 215732327                                                               |                    | General admission ticket         | <ul> <li>Põrand</li> </ul> | 10   | 18     |        | 15.00  | ٢C       | Ê         |                            |                    |              |

• Tickets can be grouped by the ticket price type or ticket row.

| Salespoint sales > Shopping cart            |                                                 |         |
|---------------------------------------------|-------------------------------------------------|---------|
| Shopping car                                | t                                               |         |
| Tickets are not grouped                     | ]                                               |         |
| <ul> <li>Tickets are not grouped</li> </ul> |                                                 | Data    |
| Group tickets by price type                 | :T / KINKEKAART / ПОДАРОЧНЫЙ БИЛЕТ PILETILEVI 🛈 | Date    |
| Group tickets by row                        |                                                 | 31.12.2 |
| ✓ Licket ID: 20144                          | 4200                                            |         |
| Ticket ID: 20144                            | 4201                                            |         |
| Ticket ID: 21097                            | 7392                                            |         |
| Ticket ID: 21097                            | 7393                                            |         |
| NINASARVIK ()<br>Eesti Noorsooteater, Talli | nn                                              | 25.11.2 |
|                                             |                                                 |         |

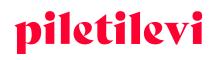

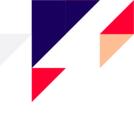

- In the event of changing the price group of tickets, ticket prices can be changed based on the price type or only by the ticket price.
  - > Respective privileges are required for overwriting a ticket price.

|     | 4    | Bulk change | 🗊 Remove tickets 🔨 |
|-----|------|-------------|--------------------|
| Row | Seat | Quantity    | Price              |
|     |      | 4           | (0.00 C            |

> The 'Done with changes' button should be clicked after making the changes.

| lespoint sales > Shopping cart                |                    |                            |          |          |                 |                    |
|-----------------------------------------------|--------------------|----------------------------|----------|----------|-----------------|--------------------|
| hopping cart                                  |                    |                            |          |          |                 |                    |
| oup tickets by price type 🗸 🗸                 |                    |                            |          |          | Done with chang | es 🕅 Remove ticket |
| 📎 🔽 Event name                                | Date               | Ticket type                | Sector   | Row Seat | Quantity        | Price              |
| VINASARVIK ()<br>Eesti Noorsooteater, Tallinn | 25.11.2022   19:00 |                            |          |          | 7 pcs           | 105.00€            |
| General admission tick                        | et: 15.00 €        | General admission ticket   | ^        |          | 7 pcs           | € C                |
| Ticket ID: 215732                             | 10                 | ✓ General admission ticket | Põrand   | 6 13     | 15              | .00 € C 🗊          |
| Ticket ID: 2157322                            | 11                 | Discount ticket            | ✓ Põrand | 6 14     | 15              | .00 € C 🗊          |
|                                               |                    |                            |          |          |                 |                    |

## Removing tickets from the cart

Several different methods can be used to remove tickets from the cart:

- There is a trash can icon in the end of each ticket row, which can be clicked to delete the specific ticket from the cart.
- Clicking 'Remove tickets' provides two options:
  - 1. 'Remove selected tickets': only the tickets which were selected before are removed from the cart.
  - 2. 'Cancel cart': all tickets are deleted from the cart.

| hopping cart                                  |                    |                          |                            |     |      |               |                        | Create a new booking            |
|-----------------------------------------------|--------------------|--------------------------|----------------------------|-----|------|---------------|------------------------|---------------------------------|
| Tickets are not grouped                       |                    |                          |                            |     |      | 🛞 Bulk change | 💼 Remove tickets 🗸     | CREATE                          |
| Event name                                    | Date               | Ticket type              | Sector                     | Row | Seat | Quantity      | Remove selected ticket | ts<br>Slimt notification e-mail |
| VINASARVIK ()<br>Eesti Noorsooteater, Tallinn | 25.11.2022   19:00 |                          |                            |     |      | 7 pcs         | Guidereart             |                                 |
| Ticket ID: 215732210                          |                    | General admission ticket | <ul> <li>Pőrand</li> </ul> | 6   | 13   | 15.0          | • • C 🗊                | Promo code Add promo            |
| Ticket ID: 215732211                          |                    | General admission ticket | <ul> <li>Põrand</li> </ul> | 6   | 14   | 15.0          | • • C 🗈                | Gift ticket Add gift            |
|                                               |                    |                          | e~ ·                       |     |      |               |                        | Discount Add dis-               |

• If a discount code is entered, it is applied to the entire shopping cart, depending on the restrictions applicable.

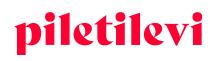

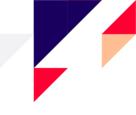

- If a gift ticket code is entered, the value of the gift ticket is deducted from the total amount of the shopping cart.
- The discount % is applied to the entire amount of the shopping cart.

| Create a new booking               |                   |
|------------------------------------|-------------------|
| CREATE                             |                   |
| Client notification e-mail         |                   |
| Promo code                         | Add promo code    |
| Gift ticket                        | Add gift code     |
| Discount                           | Add discount      |
| Total items:<br>Items price total: | 7 pcs<br>105.00 € |
| Amount due:                        | 105.00 €          |
| Test with old solution             |                   |
| CARD PAYMENT                       |                   |
| CASH                               |                   |

- Using the customer notification e-mail field allows collecting the e-mail addresses of the ticket owners to notify the customers quickly in the event of potential changes.
  - The e-mail addresses of the customers are accumulated in the 550 report. If there is an issue with an event, those customers who have purchased their tickets from a salespoint can also be notified of any changes.
  - The customer notification field is filled in automatically with the e-mail address of the person who made the booking.
  - > The e-mail addresses of customers can be changed or deleted under transactions. In order to delete an e-mail address, remove the e-mail address and click on 'Save changes'.
  - > The e-mail address for sending customer notifications is specified in the personalisation report.

| Create a new booking               | I                 |
|------------------------------------|-------------------|
| CREATE                             |                   |
| Client notification e-mail         |                   |
| Promo code                         | Add promo code    |
| Gift ticket                        | Add gift code     |
| Discount                           | Add discount      |
| Total items:<br>Items price total: | 7 pcs<br>105.00 € |
| Amount due:                        | 105.00 €          |
| Test with old solution             |                   |
| CARD PAYMENT                       |                   |
| CASH                               |                   |

#### **AS Piletilevi Group**

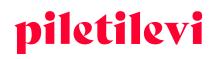

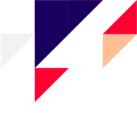

# Payment for tickets in the cart

The payment methods, the total number of tickets in the cart, and the total amount are displayed on the right side of the page.

• The fields for applying the discounts referred to above can also be found on the right: discount code, gift ticket code, discount %.

| ping cart                                     |                    |                          |   |        |     |      |            |              |           | Cre                        | ate a new booking |
|-----------------------------------------------|--------------------|--------------------------|---|--------|-----|------|------------|--------------|-----------|----------------------------|-------------------|
| iot grouped 🗸                                 |                    |                          |   |        |     |      | 😵 Bulk cha | nge 💼 Remove | tickets 🗸 |                            | CREATE            |
| Event name                                    | Date               | Ticket type              |   | Sector | Row | Seat | Quantity   | Price        |           | Client notification e-mail |                   |
| NINASARVIK ()<br>Eesti Noorsooteater, Tallinn | 25.11.2022   19:00 |                          |   |        |     |      | 7 pcs      | 105.00 €     |           |                            |                   |
| Ticket ID: 215732210                          |                    | General admission ticket | ~ | Põrand | 6   | 13   |            | 15.00 E C    | ۵         | Promo code                 | Add promo         |
| Ticket ID: 215732211                          |                    | General admission ticket | ~ | Pörand | 6   | 14   |            | 15.00 ¢ C    | Đ         | Gift ticket                | Add gift          |
| Ticket ID: 215732212                          |                    | General admission ticket | ~ | Pörand | 6   | 15   |            | 15.00 ¢ C    | ۵         | Discount                   | Add disc          |
| Ticket ID: 215732213                          |                    | General admission ticket | ~ | Pörand | 6   | 16   |            | 15.00 € C    | ۵         | Total items:               | 7                 |
| Ticket ID: 215732219                          |                    | General admission ticket | ~ | Põrand | 6   | 22   |            | 15.00 ¢ C    | Ð         | Items price total:         | 105.0             |
| Ticket ID: 215732326                          |                    | General admission ticket | ~ | Pörand | 10  | 17   |            | 15.00 € C    | 1         | Amount due:                | 105.00            |
| Ticket ID: 215732327                          |                    | General admission ticket |   | Pörand | 10  | 18   |            | 15.00 ¢ C    |           | Test with old solution     |                   |

- After selecting the payment method, the user is redirected to selecting the format of the ticket.
  - > A regular ticket is a physical ticket which can be printed physically if there is a ticket printer.
  - > PDF ticket can be downloaded on a computer or sent directly to the e-mail address of the customer.
- Tickets can be issued with the price, with the text 'INVITATION', or without the price (the space of the price will be left blank).

| ash payment                             |         |
|-----------------------------------------|---------|
| Format                                  |         |
| O Basic ticket                          |         |
| PDF ticket                              |         |
| Cash from client                        | €       |
| Print ticket(s)                         |         |
| O Print with price                      |         |
| <ul> <li>Print as invitation</li> </ul> |         |
| Print without price                     |         |
| Internal comment                        |         |
| PRINT                                   |         |
| Payment failed,                         | dismiss |
| Fotal items:                            | 4 pcs   |
| tems price total:                       | 40.00 € |
| Amount due:                             | 40.00 € |

#### AS Piletilevi Group

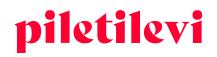

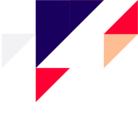

Using a Piletilevi gift ticket to pay in the alias cash register

- The alias cash register can be used to search for the bookings of your centres.
- The bookings of your centres can be paid for under the alias cash register by using a Piletilevi gift ticket.
- Any sales transactions completed by using a Piletilevi gift ticket are displayed as Piletilevi sales operations in the reports.

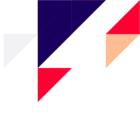

# BOOKINGS

# Booking a ticket

Tickets can be booked for a private customer, legal person, or the promoter from the quick view or detailed view of the shopping cart.

### Booking tickets from the quick view of the shopping cart

- Bookings are created from the quick view of the shopping cart by using the icon of the shopping cart.
- Clicking the 'Create booking' button will redirect the user to the window of creating a booking.

| Cart cont                           | tents                               |        |        | Ē      | Cancel o  | art |  |
|-------------------------------------|-------------------------------------|--------|--------|--------|-----------|-----|--|
| Event name                          | Ticket type                         | Sector | Row    | Seat   | Price     |     |  |
| Mineku eel<br>11.05.2023  <br>19:00 | classifiers.price_type.name_21<br>7 | Parter | 1      | 1      | 25.00€    | Î   |  |
| Mineku eel<br>11.05.2023  <br>19:00 | classifiers.price_type.name_21<br>7 | Parter | 1      | 2      | 25.00€    | Û   |  |
| Mineku eel<br>11.05.2023  <br>19:00 | classifiers.price_type.name_21<br>7 | Parter | 1      | 3      | 25.00€    | Û   |  |
| Mineku eel<br>11.05.2023  <br>19:00 | classifiers.price_type.name_21<br>7 | Parter | 1      | 4      | 25.00€    | Û   |  |
|                                     |                                     | Trans  | sactio | n tota | al: 100.0 | 0€  |  |

### Booking tickets from the detailed view of the shopping cart

• Bookings are created from the detailed view of the shopping cart by using the 'Create' button in the upper right corner of the page.

| ets are not grouped                               |                    |                                 |   |        |     |      | 🞯 Bulk ct | nange ( | Remove   | ickets 🗸 | Create a new<br>CREATE             | booking        |
|---------------------------------------------------|--------------------|---------------------------------|---|--------|-----|------|-----------|---------|----------|----------|------------------------------------|----------------|
| Event name                                        | Date               | Ticket type                     |   | Sector | Row | Seat | Quantity  |         | Price    |          | Client notification e-mail         |                |
| Mineku eel ③     Salme Kultuurikeskuse väike lava | 11.05.2023   19:00 |                                 |   |        |     |      | 4 pcs     |         | 100.00 € |          |                                    |                |
| Ticket ID: 219312690                              |                    | classifiers.price_type.name_217 | ~ | Parter | 1   | 1    |           | 25.00   | ۲ C      | Û        | Promo code                         | Add promo co   |
| Ticket ID: 219312691                              |                    | classifiers.price_type.name_217 | ~ | Parter | 1   | 2    |           | 25.00   | • C      | Û        | Gift ticket                        | Add gift co    |
| Ticket ID: 219312692                              |                    | classifiers.price_type.name_217 | ~ | Parter | 1   | 3    |           |         | ¢ C      |          | Discount                           | Add discou     |
| Ticket ID: 219312693                              |                    | classifiers.price_type.name_217 | ~ | Parter | 1   | 4    |           | 25.00   | ¢ C      | ۵        | Total items:<br>Items price total: | 4 pc<br>100.00 |
|                                                   |                    |                                 |   |        |     |      |           |         |          |          | Amount due:                        | 100.00         |
|                                                   |                    |                                 |   |        |     |      |           |         |          |          | Test with old solution             |                |
|                                                   |                    |                                 |   |        |     |      |           |         |          |          | CARD PAYM                          | INT            |
|                                                   |                    |                                 |   |        |     |      |           |         |          |          | CASH                               |                |

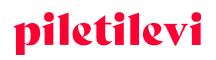

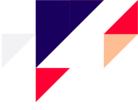

### Creating a booking

There are three types of booking in the selection: bookings of a private customer, legal person, or the promoter.

- When the user starts typing a name on the field of the person making the booking, the system will suggest previously entered customer names which are similar to the name typed.
- In the course of creating a booking, the validity period of the booking can be specified.
- The payment method, comment (incl. internal comment), and delivery method can also be specified.
  - Bookings can be created without selecting the payment method, but it is not possible to formalise a purchase transaction without specifying the payment method.

| Create a new booking                                          | ×                |  |
|---------------------------------------------------------------|------------------|--|
| Event name: Mineku eel<br>Ticket(s): 4 Total sum: 100.00 €    |                  |  |
| Booking type:<br>Private person Legal person Promoter booking |                  |  |
| Customer                                                      | Booking period   |  |
|                                                               |                  |  |
| Payment                                                       | Delivery type V  |  |
| Remarks                                                       | Internal comment |  |
|                                                               | Close CREATE     |  |

#### Creating a new customer (upon creating a booking)

In the course of creating a booking, a new customer can also be created in the same window.

- The customer can start creating a new customer without leaving the view of creating a booking. Both private and legal customers can be created.
- If a new legal person and a customer representing the legal person are created, the system will automatically associate them upon creating the customer.
- The legal person search has been turned from a dropdown menu into an automatic suggestion search in the list of bookings.

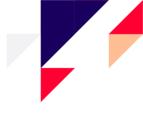

| Create a new booking                                              | ×                                      |
|-------------------------------------------------------------------|----------------------------------------|
| Event name: <b>Mineku eel</b><br>Ticket(s): 4 Total sum: 100.00 € |                                        |
| Booking type:<br>Private person Legal person Promoter booking     |                                        |
| Legal person                                                      | Receipting period Nov 11. Nov 14, 2022 |
| Customer                                                          | *                                      |
| Payment ~                                                         | Delivery type                          |
| Remarks                                                           | Internal comment                       |
|                                                                   | Close CREATE                           |

Booking tickets before the tickets are placed on sale

- The user with the privilege 'The right to add tickets to cart before the beginning of sale' can add tickets to their cart before the beginning of the ticket sale and book or buy tickets in the owner's centre.
- This means that the event is on presale, while the actual date of the sales transaction is in the future.

Booking tickets to an event with the 'Preparation' status

- The user with the privilege 'The right to find events in preparation' can book tickets to events with the 'Preparation' status.
- In order to find an event in preparation, the user must select the 'Preparation' status. Then, the user can find the event and create bookings.
- Tickets to events with the 'Preparation' status cannot be sold.
- It is not possible to add tickets to an event with another status or tickets to another event with the 'Preparation' status to the booking with the 'Preparation' status.

| Clear all                                                           |   |
|---------------------------------------------------------------------|---|
| Sales points + direct URL<br>Past event<br>Refund<br>Free admission | ^ |
| Preparation                                                         |   |

#### **AS Piletilevi Group**

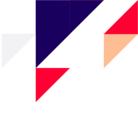

# The view of the list of bookings

All bookings of a respective promoter are displayed in the list of bookings.

- Bookings can be searched based on different details, as well as by using several search fields simultaneously.
- The 'Clear' button deletes all the fields selected before.
- In the booking list view, the name of the legal person is displayed above the customer name, if the booking has been made for the respective company.

| Salespoint sales > Bo | okings            |         |                |                        |                                                      |             |             |                  |               |             |                      |                  |                        |          |       |             |
|-----------------------|-------------------|---------|----------------|------------------------|------------------------------------------------------|-------------|-------------|------------------|---------------|-------------|----------------------|------------------|------------------------|----------|-------|-------------|
| Booking               | s                 |         |                |                        |                                                      |             |             |                  |               |             |                      |                  |                        |          |       |             |
| Legal person          |                   |         |                | Customer               |                                                      |             | Booking No. |                  |               |             |                      | Туре             |                        |          |       |             |
|                       |                   |         | - Booking date |                        |                                                      | Due date    |             |                  | Stat          |             |                      | -74-             |                        |          |       |             |
| Event name            |                   |         | 🗎 Pick a date  |                        | ~                                                    | Pick a date |             | ~ 3              | K Ad          |             |                      | ~                | Invoice No.            |          |       |             |
|                       |                   |         |                |                        |                                                      |             |             |                  |               |             |                      |                  |                        |          |       | _           |
|                       |                   |         |                |                        |                                                      |             |             |                  |               |             |                      |                  |                        |          | Clear | SEAR        |
|                       |                   |         |                |                        |                                                      |             |             |                  |               |             |                      |                  |                        |          | Clear | SEA         |
| Search res            | Sults<br>Customer | Remarks | Booking date   | Due date               | Event name<br>Event date                             |             | Count       | Sector           | Row           | Seat        | Invoices             | Status           | Туре                   | Payments | Clear | SEAR        |
|                       |                   | Remarks | Booking date   | Due date<br>14.11.2022 | Event name<br>Event date<br>Čed<br>13.04.2024   19:0 | 3           | Count<br>4  | Sector<br>Parter | Row<br>1      | Seat<br>1,2 | Invoices<br>20001320 | Status<br>Active | Type<br>Client booking | Payments |       | SEAR<br>J > |
| Nr                    | Customer          | Remarks |                |                        | Event date<br>Õed                                    |             |             |                  | Row<br>1<br>1 |             |                      |                  |                        | Payments |       | SEAR        |

- If a comment has been added to the booking, it is displayed as a separate icon in the view of the list of bookings.
- If the user moves to the icon of comments, the first half of the comment is displayed. In the event of a longer comment, the user should proceed to the detailed view of the booking.

# Search results

| Nr         | Customer   | Remarks<br>Another person will pick up | Booking date | Due date   | Event name<br>Event date         |  |  |
|------------|------------|----------------------------------------|--------------|------------|----------------------------------|--|--|
| 3383130002 | Pille Kask | Ē                                      | 11.11.2022   | 14.11.2022 | Õed<br>13.04.2024   19:00        |  |  |
|            |            |                                        |              |            | Mineku eel<br>11.05.2023   19:00 |  |  |

## Content of the booking

The detailed view of the booking section is divided into three larger blocks:

- 1. Customer details + validity period of the booking
- 2. The tickets included in the booking
- 3. Details of the booking + payment for the tickets

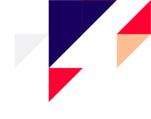

| Q          | Salespoint sales > Bookings > Booking details                                                                                                    |                            |                                                                                                 |                                         |          |                                      |                                                                                                    |                                             |                                                                   |                        |
|------------|----------------------------------------------------------------------------------------------------|----------------------------|-------------------------------------------------------------------------------------------------|-----------------------------------------|----------|--------------------------------------|----------------------------------------------------------------------------------------------------|---------------------------------------------|-------------------------------------------------------------------|------------------------|
| ent search | Exit booking mode                                                                                                    |                            |                                                                                                 |                                         |          |                                      |                                                                                                    |                                             |                                                                   |                        |
| ⇔          | Booking #: 3383130002 🛽                                                                                                    | CTIVE CLIENT BOOKING       |                                                                                                 |                                         |          |                                      |                                                                                                    | 📳 Save chang                                | Booking details                                                   |                        |
| ansactions |                                                                                                    |                            |                                                                                                 |                                         |          |                                      |                                                                                                    |                                             | Booking order confirmation No.: 20001320                          |                        |
|            | Legal person                                                                                                    | Customer<br>Pille Kask     | (pillekask@piletilevi.ee)                                                                       | ×                                       | Booking  | period<br>ov 11 - Nov 14, 20         | 22                                                                                                    | ~                                           | E-mail order confirmation                                         |                        |
| ۲          | C Remarks                                                                                                    |                            |                                                                                                 |                                         |          |                                      |                                                                                                    |                                             | Client notification e-mail                                        |                        |
| lookings   | Another person will pick up the tickets                                                                                                    |                            | Internal comment                                                                                |                                         |          |                                      |                                                                                                    |                                             | pillekask@piletilevi.ee                                           |                        |
|            |                                                                                                    |                            |                                                                                                 |                                         |          |                                      |                                                                                                    |                                             | Promo code                                                        | Add promo code         |
|            |                                                                                                    |                            |                                                                                                 |                                         |          |                                      |                                                                                                    |                                             | Gift ticket                                                       | Add gift code          |
|            | Tickets are not grouped                                                                                                    |                            |                                                                                                 |                                         |          | <ul> <li>Add new tickets.</li> </ul> | to booking 🔶 Split b                                                                                           |                                             |                                                                   |                        |
|            |                                                                                                    |                            |                                                                                                 |                                         |          |                                      |                                                                                                    |                                             | Discount<br>0                                                     | Add discount           |
|            | Se Event name                                                                                                    | Date                       | Ticket type                                                                                     | Sector                                  | Row      | Seat                                 | Quantity                                                                                                    | Price                                       | Discount                                                          | Add discount           |
|            |                                                                                                    | Date<br>13.04.2024   19:00 | Ticket type                                                                                     | Sector                                  |          |                                      |                                                                                                    |                                             | 0<br>0                                                            | ~                      |
|            | Event name                                                                                                    |                            |                                                                                                 | Sector                                  |          |                                      | Quantity<br>2 pcs                                                                                              | Price                                       | Payment<br>Delivery type                                          | ~                      |
|            | Image: Second Second |                            | classifiers.price_type.name_217                                                                 |                                         |          |                                      | Quantity<br>2 pcs                                                                                              | Price<br>50.00 € :                          | 0<br>Payment                                                      | ~<br>~<br>4 pcs        |
|            | <ul> <li>Event name</li> <li>Set 0 Junit Australians välle lana</li> <li>Ticket 10, 219312569</li> </ul>                                                                                                    |                            | classifiers.price_type.name_217                                                                 | - Parter                                | Row<br>1 | Seat<br>1                            | Quantity<br>2 pcs                                                                                              | Price<br>50.00 € :<br>€ C @                 | Payment Payment Delivery type Total items:                        | ↓<br>4 pcs<br>100.00 € |
|            | Veet name     Sold ()     Totel 10.219312570                                                                                                    | 13.04.2024   19:00         | desofiers price, type norm, 217<br>eleasfiers price, type norm, 217                             | - Parter                                | Row<br>1 | Seat<br>1                            | Quantity<br>2 pcs<br>25.00<br>25.00<br>25.00<br>2 pcs                                                          | Price<br>50.00 € :<br>€ C @<br>€ C @        | Payment Delivery type Total items: Items price total:             | ↓<br>4 pcs<br>100.00 € |
|            |                                                                                                    | 13.04.2024   19:00         | elasafies price,type news,217<br>elasafies price,type news,217<br>elasafies price,type news,217 | <ul><li>Parter</li><li>Parter</li></ul> | Row<br>1 | Seat<br>1<br>2                       | Quantity<br>2 pcs<br>25.07<br>2 pcs<br>2 pcs<br>2 pcs<br>2 5.07<br>2 pcs<br>2 5.07<br>2 pcs<br>2 5.07<br>2 pcs | Price<br>50.00 € ::<br>€ C ::<br>50.00 € :: | Payment Delivery type Total Items: Items price total: Amount due: | v                      |

# Information of the event and tickets in the detailed view of the booking

## Information of the event

• The description of the event can be viewed by clicking on the information button (i) next to the title of the event.

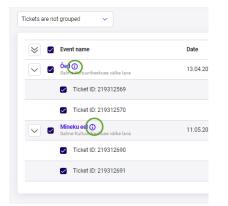

## Grouping tickets

• Tickets can be grouped based on price or row.

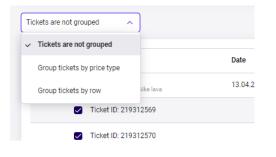

#### **AS Piletilevi Group**

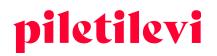

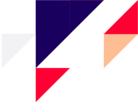

### Changing the ticket price under a booking

• No restrictions on changing the ticket price apply to the customer bookings. All users who are entitled to create custom prices for the tickets can change the prices of any types of bookings.

| ckets are not grouped V          |                    |                                 |                            | +   | Add new tick | ets to booking | oking 🛞 Bulk cf |
|----------------------------------|--------------------|---------------------------------|----------------------------|-----|--------------|----------------|-----------------|
| Event name                       | Date               | Ticket type                     | Sector                     | Row | Seat         | Quantity       | Price           |
| Salme Kultuurikeskuse väike lava | 13.04.2024   19:00 |                                 |                            |     |              | 2 pcs          | 50.00€          |
| Ticket ID: 219312569             |                    | classifiers.price_type.name_217 | ✓ Parter                   | 1   | 1            | I              | ¢ C 🗎           |
| Ticket ID: 219312570             |                    | classifiers.price_type.name_217 | <ul> <li>Parter</li> </ul> | 1   | 2            | 25.00          | € C 🗊           |

### Adding tickets to a booking

• By clicking on the event name, the user is redirected to the home page of the event, but this will not allow adding tickets to the same booking.

| ickets are not grouped V        |                    |           |
|---------------------------------|--------------------|-----------|
| 😸 🗹 Event name                  | Date               | Ticket ty |
| Same Kultuurikeskuse väike lava | 13.04.2024   19:00 |           |
| Ticket ID: 219312569            |                    | classifie |
| Ticket ID: 219312570            |                    | classifie |

• Tickets to a new event as well as further tickets to the same event can be added to a booking. It is also possible to create a new booking for the same event under the three-dot icon.

| /                     | Event name                                        | Date               | Ticket type                     | Sector   | Row | Seat  | Quantity                  | Price           |     |
|-----------------------|---------------------------------------------------|--------------------|---------------------------------|----------|-----|-------|---------------------------|-----------------|-----|
| <ul> <li>✓</li> </ul> | Õed ᠿ<br>Salme Kultuurikeskuse väike lava         | 13.04.2024   19:00 |                                 |          |     |       | 2 pcs                     | 50.00€          | (   |
|                       | C Ticket ID: 219312569                            |                    | classifiers.price_type.name_217 | ✓ Parter | 1   | 1 + A | Add tickets from same ev  | ent to this boo | kin |
|                       | Ticket ID: 219312570                              |                    | classifiers.price_type.name_217 | ✓ Parter | 1   | 2 🗑 S | Start new booking from th | is event page   |     |
|                       | Mineku eel ()<br>Salme Kultuurikeskuse väike lava | 11.05.2023   19:00 |                                 |          |     |       | 2 pcs                     | 50.00 €         |     |
|                       | Ticket ID: 219312690                              |                    | classifiers.price_type.name_217 | ✓ Parter | 1   | 1     | 25.0                      | o € C           |     |

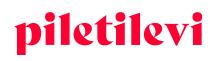

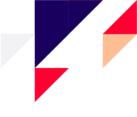

• In the event of adding tickets to the same booking, a notice is displayed on the bottom of the page, specifying how many tickets are being added and to which booking.

| Select sector                            | Select ticket                                                                          | () Sold 🔗 Booked 🙍 25.00 (                                                                                             | tickets. |
|------------------------------------------|----------------------------------------------------------------------------------------|----------------------------------------------------------------------------------------------------|----------|
| Promo code                               | Add promo code                                                                         |                                                                                                    |          |
| Parter                                   |                                                                                        |                                                                                                    |          |
| classifiers.p<br>classifiers.p<br>8      | price_type.name_21 0.00 €<br>price_type.name_221 10.00 €<br>price_type.name_27 18.00 € | 1 ● ⑦ ① ① ② ③ ⑦ ③ ⑤ ③ ③ ⑦ ⑦ ③ 1 □<br>2 <del>须 须 须 须 须 须 须 须</del> ⑦ ③ ③ ③ ② ① 2 •<br>3 ③ ⑤ ⑦ ① ① ③ ③ ② ⑦ ⑤ ④ ④ ② ① 3 ↓ |          |
| 4<br>79 pc s                             | price_type.name_96 0.00 €<br>price_type.name_21 25.00 €                                | 3 (6 (7 (1 (0 () () () () () () () () () () () () ()                                                                   |          |
| classifiers.p<br>9<br>classifiers.p<br>0 | price_type.name_21 0.00 €<br>price_type.name_22 15.00 €<br>price_type.name_22 10.00 €  | 5 <b>6 10 10 10 10 10 10 10 10 10 10 10 10 10 </b>                                                                     |          |
| classifiers.g<br>4<br>classifiers.g      | price_type.name_96 0.00 €<br>price_type.name_96 12.50 €                                | 7 <b>0 0 0 0 0 0 0 0 0 0 0 0 0 0 0</b> 7<br>8 <b>0 0 0 0 0 0 0 0 0 0 0 0 0 0 0</b> 8                                   |          |
| classifiers.p<br>84                      | price_type.name_94 20.00 €                                                             | 9 0 0 0 0 0 0 9                                                                                                    |          |
|                                          |                                                                                        |                                                                                                    |          |

### Dividing a booking

• In the event of dividing of a booking, the programme divides the booking into parts and creates a new booking with the previously selected tickets.

| ≈ 1 | Event name                                        | Date               | Ticket type                     |   | Sector | Row | Seat | Quantity | Price     |   |
|-----|---------------------------------------------------|--------------------|---------------------------------|---|--------|-----|------|----------|-----------|---|
| ~   | Oed ()<br>Salme Kultuurikeskuse väike lava        | 13.04.2024   19:00 |                                 |   |        |     |      | 4 pcs    | 100.00€   | : |
|     | Ticket ID: 219312569                              |                    | classifiers.price_type.name_217 |   | Parter | 1   | 1    |          | 25.00€    | ũ |
|     | Ticket ID: 219312570                              |                    | classifiers.price_type.name_217 |   | Parter | 1   | 2    |          | 25.00€    | Ū |
|     | Ticket ID: 219312639                              |                    | classifiers.price_type.name_217 | ~ | Parter | 6   | 1    |          | 25.00 € C | ť |
|     | Ticket ID: 219312640                              |                    | classifiers.price_type.name_217 | ~ | Parter | 6   | 2    |          | 25.00 € C | Ē |
|     | Mineku eel ()<br>Salme Kultuurikeskuse väike lava | 11.05.2023   19:00 |                                 |   |        |     |      | 2 pcs    | 50.00€    | : |
|     | Ticket ID: 219312690                              |                    | classifiers.price_type.name_217 |   | Parter | 1   | 1    |          | 25.00€    | Ē |

- The new booking will remain connected to the previous booking, represented by a slash in the booking number.
- The view of the new booking includes the 'Back to the original booking' button, which redirects the user back to the original booking, even if the booking has been divided several times.
- The 'Back to the original booking' button is only displayed in the event of a divided booking.

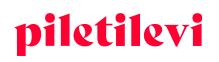

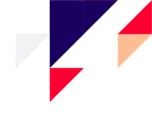

| Q<br>Event search        | Salespoint sales > Bookings > Booking details C Back to initial booking Booking #: 3383130002/1 | ACTIVE CLIENT BOOKING |                                     |        |           |                              |                |              | 🖺 Save change | Booking details                                                                                                    |
|--------------------------|-------------------------------------------------------------------------------------------------|-----------------------|-------------------------------------|--------|-----------|------------------------------|----------------|--------------|---------------|----------------------------------------------------------------------------------------------------|
| Transactions<br>Bookings | Legal person<br>- Remain -<br>Another person will pick up the tickets                           | Customer              | pillekask@piletilevi.ee)            | ×      | E Booking | period<br>Iv 11 - Nov 14, 20 | 122            |              | ~             | Booking order confirmation No.: 20001321 C Email order confirmation Cuer confirmation Cuer confirmatio |
|                          | Tickets are not grouped v                                                                       |                       |                                     |        | +         | Add new tickets              | to booking 🍕 S | plit booking | 🛞 Bulk chan;  | Promo code Add promo code Off ticket Add gift code Off ticket Add gift code Off ticket Add gift code Off ticket Add discount                                                                                                    |
|                          | Event name                                                                                      | Date                  | Ticket type                         | Sector | Row       | Seat                         | Quantity       |              | Price         | Payment                                                                                                    |
|                          | Cee (a)     Salme Kultuurikeekuse väike lava     Ticket ID: 219312639                           | 13.04.2024   19:00    | classifiers.price_type.name_217 🗸 🗸 | Parter | 6         | 1                            | 2 pcs          | 25.00 €      | 00€:          | Delivery type v                                                                                                    |
|                          | <ul> <li>Ticket ID: 219312640</li> </ul>                                                        |                       |                                     | Parter | 6         | 2                            |                | 25.00 €      |               | Total Items:         2 pcs           Items price total:         50.00 €                                                                                                    |
|                          |                                                                                                 |                       |                                     |        |           |                              |                |              |               | Amount due: <b>50.00 €</b>                                                                                                    |
|                          |                                                                                                 |                       |                                     |        |           |                              |                |              |               | Test with old solution<br>ISSUE BOOKING                                                                                                    |
|                          |                                                                                                 |                       |                                     |        |           |                              |                |              |               | CANCEL                                                                                                    |
| Booking s                | plit succesfully!                                                                               |                       |                                     |        |           |                              |                |              |               | X Close                                                                                                    |

Setting a reminder of the expiry of a Piletilevi gift ticket

- In the event of selling Piletilevi gift tickets with the expiry reminder switched on, the e-mail address of the recipient of the reminder can be entered for each gift ticket.
- Entering the e-mail address for sending the reminder is optional.
- Expiry reminders can be set under the shopping cart, booking, or transaction views.

| ets are n | iot grouped V                                                                    |                    |                                  |            |          | 🔊 Bulk change  | n Remove | e tio |
|-----------|----------------------------------------------------------------------------------|--------------------|----------------------------------|------------|----------|----------------|----------|-------|
| 1         | Event name                                                                       | Date               | Ticket type                      | Sector     | Row Seat | Quantity       | Price    |       |
| /         | PILETILEVI KINKEPILET / KINKEKAART / ПОДАРОЧНЫЙ БИЛЕТ PILETILEVI ①<br>Kinkepilet | 31.12.2038   19:00 |                                  |            | Gift t   | icket reminder | 60.00€   |       |
|           | V Ticket ID: 201444200                                                           |                    | classifiers.price_type.name_1815 | KINKEPILET |          | Q 20.00        | € C      |       |
|           | V Ticket ID: 201444201                                                           |                    | classifiers.price_type.name_1815 | KINKEPILET |          | ۵ 20.00        | ¢ G      |       |
|           | V Ticket ID: 210977392                                                           |                    | classifiers.price_type.name_1814 | KINKEPILET |          | <b>Δ</b> 10.00 | ¢ C      |       |
|           | Ticket ID: 210977393                                                             |                    | classifiers.price_type.name_1814 | KINKEPILET |          | ۵ 10.00        | C C      |       |

| Gift ticket reminder                         | ×          |
|----------------------------------------------|------------|
| Please set a gift ticket expiration reminder |            |
| Gift ticket receiver e-mai                   |            |
|                                              | Clear SAVE |

#### **AS Piletilevi Group**

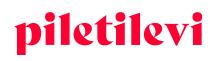

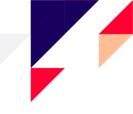

- By hovering over the icon of the reminder, the e-mail address of the recipient of the reminder is displayed, if it has been set.
- The e-mail address of the recipient of the expiry reminder of a gift ticket can be changed repeatedly under the views of bookings or transactions by clicking on the icon of the reminder.

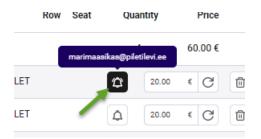

- It is not possible to set an expiry reminder for a gift ticket which remains valid for under 30 days.
- It is not possible to set an expiry reminder for a gift ticket which has already been used.

## **Booking details**

In the case of opening a specific booking, the details of the booking are displayed on the right side of the page, from where it is possible to send an order confirmation to the customer and apply discounts or gift ticket codes.

| Booking details                                       |                |
|-------------------------------------------------------|----------------|
| Booking order confirmation No.: 20001320              |                |
| ☑ E-mail order confirmation                           |                |
| Client notification e-mail<br>pillekask@piletilevi.ee |                |
| Promo code                                            | Add promo code |
| Gift ticket                                           | Add gift code  |
| 0<br>Discount                                         | Add discount   |

#### **Booking confirmation number**

• Order confirmations can be sent to the customer directly from the programme by e-mail.

| Booking details                                       |                      |
|-------------------------------------------------------|----------------------|
| Booking order confirm                                 | nation No.: 20001320 |
| E-mail order confirmation                             |                      |
| Client notification e-mail<br>pillekask@piletilevi.ee |                      |
| Dromo oodo                                            | Add arrange and a    |

#### AS Piletilevi Group

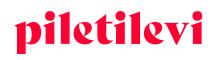

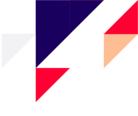

• By clicking 'E-mail order confirmation', the history of sending the respective confirmation can also be viewed.

| Send via e-mail                                       |                                                  | ×               |
|-------------------------------------------------------|--------------------------------------------------|-----------------|
| 20001320                                              |                                                  |                 |
| Customer e-mail *<br>pillekask@piletilevi.ee          |                                                  |                 |
| When sending an invoice order confirmation to commas. | multiple e-mail addresses, recipients must be se | parated by SEND |
| E-mail history                                        |                                                  |                 |
| Date                                                  | E-mail                                           | E-mail status   |
| 11.11.2022 15:49:38                                   | greete@piletilevi.ee                             | SENT            |
|                                                       |                                                  |                 |
|                                                       |                                                  |                 |
|                                                       | . Darter 1 1                                     |                 |

- If a discount code is entered, it is applied to the entire shopping cart, depending on the restrictions applicable.
- If a gift ticket code is entered, the value of the gift ticket is deducted from the total amount of the shopping cart.
- The discount % is applied to the entire amount of the shopping cart.

| Booking details                                       |                               |
|-------------------------------------------------------|-------------------------------|
| Booking order confirmation No.: 2000132               | 20                            |
| E-mail order confirmation                             |                               |
| Client notification e-mail<br>pillekask@piletilevi.ee |                               |
| Promo code                                            | Add promo code                |
| Gift ticket                                           | Add gift code                 |
| Discount                                              | Add discount                  |
| Payment                                               | ~                             |
| Delivery type                                         | ~                             |
| Total items:<br>Items price total:<br>Discount total: | 4 pcs<br>100.00 €<br>-20.00 € |
| Amount due:                                           | 80.00 €                       |
| Test with old solution                                |                               |
| ISSUE BOOKI                                           | NG                            |
| CANCEL                                                |                               |
|                                                       |                               |

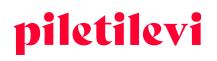

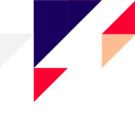

Using the customer notification e-mail field allows collecting the e-mail addresses of the ticket owners to notify the customers quickly in the event of potential changes.

- The e-mail addresses of the customers are accumulated in the 550 report. If there is an issue with an event, those customers who have purchased their tickets from a salespoint can also be notified of any changes.
- The customer notification field is filled in automatically with the e-mail address of the person who made the booking.
- The e-mail addresses of customers can be changed or deleted under transactions. In order to delete an e-mail address, remove the e-mail address and click on 'Save changes'.
- The e-mail address for sending customer notifications is specified in the personalisation report.

# Changing a booking

#### Changing/adding a customer under the detailed view of a booking

• The customer of a booking can be changed directly under the detailed view of the booking. A new customer can also be created there.

| Salespoint sales > Bookings > Booking details   |                  |                                         |                |
|-------------------------------------------------|------------------|-----------------------------------------|----------------|
| ✓ Exit booking mode                             |                  |                                         |                |
| Booking #: 3383130002 ACTIVE CLIENT BOOKING     |                  |                                         | 🖺 Save changes |
|                                                 |                  |                                         |                |
| Legal person                                    | ee) ×            | Booking period                          | ~              |
| Remarks Another person will pick up the tickets | Internal comment | <ul> <li>Add client</li> <li></li></ul> |                |
|                                                 |                  |                                         |                |

• Creating a new customer under the detailed view of a booking

| Salespoint sales > Bookings > Booking details   |                                         |
|-------------------------------------------------|-----------------------------------------|
| Exit booking mode                               |                                         |
| Booking #: 3383130002 ACTIVE CLIENT BOOKING     | B Save change                           |
| Legal person                                    | Booking period<br>Nov 11 - Nov 14, 2022 |
| Add client                                      | Customer contact information            |
| First name *                                    | Email                                   |
| Last name *                                     | Country c V Phone                       |
|                                                 | Cancel                                  |
| Remarks Another person will pick up the tickets | Internal comment                        |
|                                                 |                                         |

#### **AS Piletilevi Group**

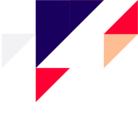

• If the customer of a booking is changed, the respective changes must be saved separately by using the 'Save changes' button.

| oking #: 3383130002 (                                                                                    | ACTIVE CLIENT BOOKING      |                                             |            |                  |                                   |                                       | 🖺 Sa               | ve changes | Booking details<br>Booking order confirmation No.: 20001320          |           |
|----------------------------------------------------------------------------------------------------|----------------------------|---------------------------------------------|------------|------------------|-----------------------------------|---------------------------------------|--------------------|------------|----------------------------------------------------------------------|-----------|
| ial person                                                                                               | : Customer<br>Laura Lee    | avike (lauraleevike@gmail.com)              |            | × :              | king period<br>Nov 11 - Nov 14, 2 | 022                                   |                    | ~          | E-mail order confirmation                                            |           |
| arka<br>other person will pick up the tickets                                                            |                            | Internal comment                            |            |                  |                                   |                                       |                    |            | Client notification e-mail<br>pillekask@piletilevi.ee                |           |
|                                                                                                    |                            |                                             |            |                  |                                   |                                       |                    |            | Promo code                                                           | Add promo |
| s are not grouped                                                                                        |                            |                                             |            |                  | + Add new ticket                  | s to booking 👍 Split t                | oooking 🐼 E        | ulk change | Gift ticket                                                          | Add gift  |
|                                                                                                    |                            |                                             |            |                  |                                   |                                       |                    |            |                                                                      |           |
| Sale not grouped                                                                                         |                            |                                             |            |                  |                                   |                                       |                    |            | Discount -<br>20                                                     | Add dis   |
| Event name                                                                                               | Date                       | Ticket type                                 | Ser        | ctor Row         | Seat                              | Quantity                              | Price              |            |                                                                      | Add dis   |
|                                                                                                    | Date<br>13.04.2024   19:00 | Ticket type                                 | Sec        | ctor Row         | Seat                              | Quantity<br>2 pcs                     | Price<br>50.00 €   | :          | 20                                                                   | Add di:   |
| Event name                                                                                               |                            | Ticket type classifiers.price_type.name_217 | See<br>Par |                  | Seat<br>1                         | 2 pcs                                 | 50.00€             | :          | 20<br>Payment<br>Delivery type                                       |           |
| Event name     Õed ③     Salme Kudtuurfkeekuse väike lava                                                |                            |                                             |            | rter 1           | Seat<br>1<br>2                    | 2 pcs                                 | 50.00 €<br>0 € C   |            | 20<br>Payment<br>Delivery type<br>Total items:<br>Items price total: | 100       |
| Event name     Ödd ()     Saine Kuthaurkeekuse väike lava     Ticket ID: 219312569                       |                            | classifiers.price_type.name_217             | ✓ Par      | rter 1           | 1                                 | 2 pcs                                 | 50.00 €<br>50.00 € |            | 20<br>Payment<br>Delivery type<br>Total Items:                       |           |
| Event name     Ded ①     Extent Author Headsone Valles     Ticket ID: 219312570     Ticket ID: 219312570 | 13.04.2024   19:00         | classifiers.price_type.name_217             | ✓ Par      | rter 1<br>rter 1 | 1                                 | 2 pcs<br>25.0<br>25.0<br>25.0<br>25.0 | 50.00 €<br>0 € C   |            | 20<br>Payment<br>Delivery type<br>Total items:<br>Items price total: | 100       |

• The deadline of a booking can be changed in the view of creating a booking or under the detailed view of the booking.

| Salespoint sales > Bookings > Booking details |                    |                            |                        |          |   |              |        |          |         |         |      |      |       |            |
|-----------------------------------------------|--------------------|----------------------------|------------------------|----------|---|--------------|--------|----------|---------|---------|------|------|-------|------------|
| < Exit booking mode                           |                    |                            |                        |          |   |              |        |          |         |         |      |      |       |            |
| Booking #: 3383130002 [ACTIVE                 | CLIENT BOOKING     |                            |                        |          |   | <u>۱</u>     |        |          |         |         |      |      | 🖺 Sav | e changes  |
|                                               |                    | Customer                   |                        |          |   | e Booking pe | riod - |          |         |         |      |      |       |            |
| Legal person                                  |                    | aura Leevike (lauraleevike | @gmail.com)            | ×        | : | Nov 1        |        | v 14, 20 | )22     |         |      |      | _     | ^          |
| Another person will pick up the tickets       |                    |                            | Internal comment       |          |   |              | •      | lov 11   | - Nov 1 | 4, 2022 | 2    |      |       |            |
|                                               |                    |                            |                        |          |   | <            |        | Novem    | iber    |         | 2022 | >    |       |            |
|                                               |                    |                            |                        |          |   |              | 1      | 2        | 3       | 4       | 5    | 6    |       |            |
| Tickets are not grouped                       |                    |                            |                        |          |   | 7            | 8      | 9        | 10      | 11      | 12   | 13   | S BI  | ulk change |
|                                               |                    |                            |                        |          |   | 14           | 15     | 16       | 17      | 18      | 19   | 20   |       |            |
| Section 2 Event name                          | Date               | Ticket ty                  | ре                     | Sector   | r | 21           | 22     | 23       | 24      | 25      | 26   | 27   | rice  |            |
| Salme Kultuurikeskuse väike lava              | 13.04.2024   19:00 |                            |                        |          |   | 28           | 29     | 30       |         |         |      |      | )0€   | :          |
| Ticket ID: 219312569                          |                    | classifie                  | rs.price_type.name_217 | ✓ Parter |   |              |        |          |         |         | Ар   | ply  | G     |            |
| Ticket ID: 219312570                          |                    | classifie                  | rs.price_type.name_217 | ~ Parter |   | 1            | 2      |          |         |         | 25.  | 00 € | C     | Û          |

- Further information can be added in the comments section of the booking.
- In the field of internal comments, information can be added which can later be sorted in the daily sales report with the help of the specific characteristic.

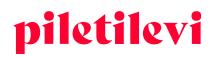

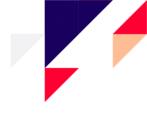

| Sal | espoint sales > Bookings > Booking details         |                                               |                  |                                           |                |
|-----|----------------------------------------------------|-----------------------------------------------|------------------|-------------------------------------------|----------------|
| <   | Exit booking mode                                  |                                               |                  |                                           |                |
| В   | ooking #: 3383130002 ACTIVE CLIENT BOOKIN          | NG                                            |                  |                                           | 🖺 Save changes |
|     | Legal person                                       | Customer<br>Laura Leevike (lauraleevike@gmail | .com)            | X Booking period<br>Nov 11 - Nov 14, 2022 | ~              |
|     | Remarks<br>Another person will pick up the tickets |                                               | Internal comment |                                           |                |
| Ľ   |                                                    |                                               |                  |                                           |                |

## Exiting a booking

- The system will remember a previously selected search filter if the user moves from the detailed view of a booking back to the view of the list of bookings.
- Clicking the 'Back' button in the browser will take the user back to the previous view.

## Issuing a booking

The payment and delivery methods can be found on the right with the total amount.

- If the payment method or delivery method is changed, the respective changes are saved automatically.
- If the user attempts to issue a booking without selecting a payment method, the system will issue a respective message:

| Booking details                                       |                |
|-------------------------------------------------------|----------------|
| Booking order confirmation No.: 20001320              |                |
| E-mail order confirmation                             |                |
| Client notification e-mail<br>pillekask@piletilevi.ee |                |
| Promo code                                            | Add promo code |
| Gift ticket                                           | Add gift code  |
| Discount                                              | Add discount   |
| Payment                                               | ~              |
| S Payment type is not selected                        |                |
| Delivery type                                         | ~              |
| Total items:                                          | 4 pcs          |
| Items price total:                                    | 100.00 €       |
| Discount total:                                       | -20.00 €       |
| Amount due:                                           | 80.00 €        |
| Test with old solution                                |                |
| ISSUE BOOKING                                         |                |
| CANCEL                                                |                |
|                                                       |                |

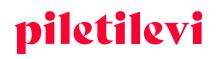

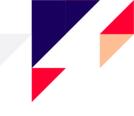

- After selecting the payment method, the 'Issue booking' button must be selected, which will redirect the user to selecting the ticket format and printing/sending the tickets.
  - > It's possible to send tickets directly by e-mail.

| ssuance of tickets               |                   |
|----------------------------------|-------------------|
| Format                           |                   |
| Basic ticket                     |                   |
| O PDF ticket                     |                   |
|                                  |                   |
| Ticket count in PDF (print only) |                   |
| All tickets in one tile          |                   |
| All lickets in one he            | ~                 |
| Print ticket(s)                  |                   |
| O Print with price               |                   |
| Print as invitation              |                   |
| Print without price              |                   |
|                                  |                   |
| PRINT TICKET(S)                  |                   |
| SEND BY E-MAIL                   |                   |
| SENU DT E-MAIL                   |                   |
| Cancel                           |                   |
|                                  |                   |
| Total items:                     | 4 pcs             |
| Items price total:               | 4 pcs<br>100.00 € |
| Discount total:                  | -20.00 €          |
|                                  |                   |
| Amount due:                      | 80.00 €           |

# Cancelling a booking

Tickets can be released from a booking one by one or by cancelling the entire booking. The 'Cancel' button under 'Issue the booking' can be used to cancel a booking:

| Booking details                                         |                |
|---------------------------------------------------------|----------------|
| Booking order confirmation No.: 2000132                 | 20             |
| E-mail order confirmation                               |                |
| - Client notification e-mail<br>pillekask@piletilevi.ee |                |
| Promo code                                              | Add promo code |
| Gift ticket                                             | Add gift code  |
| Discount                                                | Add discount   |
| - Payment<br>Cash payment                               | ~              |
| Delivery type                                           | ~              |
| Total items:                                            | 4 pcs          |
| Items price total:                                      | 100.00 €       |
| Discount total:                                         | -20.00 €       |
| Amount due:                                             | 80.00 €        |
| Test with old solution                                  |                |
| ISSUE BOOKI                                             | NG             |
| CANCEL                                                  |                |
|                                                         |                |

#### AS Piletilevi Group

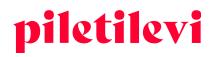

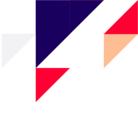

Having clicked 'Cancel', the cancellation of the booking must be confirmed.

- In the case of selecting 'Cancel the booking and add the tickets to cart', the tickets will not be put back on sale, but will be taken to the shopping cart, where they can be used for performing further transactions.
- If 'Yes' is clicked, the booking is cancelled and the tickets will be put back on sale.

| Booking cancellation                     |    |                                        | ×   |
|------------------------------------------|----|----------------------------------------|-----|
| Are you sure you want to cancel booking? |    |                                        |     |
|                                          | No | CANCEL BOOKING AND ADD TICKETS TO CART | YES |

• For cancelling single tickets, the tickets which can be cancelled should be left in the selection and the 'Release chosen tickets' button should be clicked.

| / E | Event name                                        | Date               | Ticket type                     | Sector                     | Row | Seat | Quantity | Price  |   |
|-----|---------------------------------------------------|--------------------|---------------------------------|----------------------------|-----|------|----------|--------|---|
|     | Õed ()<br>Salme Kultuurikeskuse väike lava        | 13.04.2024   19:00 |                                 |                            |     |      | 2 pcs    | 50.00€ |   |
|     | Ticket ID: 219312569                              |                    | classifiers.price_type.name_217 | Parter                     | 1   | 1    |          | 25.00€ | ť |
| _   | Ticket ID: 219312570                              |                    | classifiers.price_type.name_217 | Parter                     | 1   | 2    |          | 25.00€ | I |
| 2   | Mineku eel ()<br>Salme Kultuurikeskuse väike lava | 11.05.2023   19:00 |                                 |                            |     |      | 2 pcs    | 50.00€ |   |
|     | Ticket ID: 219312690                              |                    | classifiers.price_type.name_217 | <ul> <li>Parter</li> </ul> | 1   | 1    | 25.00    | €C     | ť |

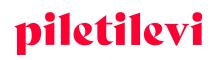

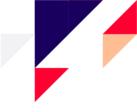

# TRANSACTIONS

In the view of the list of transactions, users can search events by using different filters, incl. without using the date filter.

- The transaction search filters are located above the search results.
- Automatic search is not permitted, which means that the user must set at least one filter to launch a search of transactions.

| Q.<br>Event search | Salespoint sales > Transactions   |           |              |      |             |         |              |               |                  |       |        |
|--------------------|-----------------------------------|-----------|--------------|------|-------------|---------|--------------|---------------|------------------|-------|--------|
| transactions<br>★  | Pick a date* Payment type         | Ticket ID | Buyer e-mail | Trar | Invoice No. | Salespo | Event status | Seller        | <br>Issuing type |       |        |
| Bookings           | , altrant the                     |           |              |      |             |         |              | o o o tration |                  | Clear | SEARCH |
|                    | Search results                    |           |              |      |             |         |              |               |                  |       |        |
|                    | ① Choose a filter to begin search |           |              |      |             |         |              |               |                  |       |        |

• If a specific period is selected, only the transactions of the specific period are displayed.

| Sales | point | sales  | > Tran  | sactior | าร  |        |       |   |   |      |           |  |
|-------|-------|--------|---------|---------|-----|--------|-------|---|---|------|-----------|--|
| Tr    | ar    | ารอ    | ct      | ior     | าร  |        |       |   |   |      |           |  |
| ð     | Pick  | a date |         |         |     |        |       | ~ | × | ] [· | Ticket ID |  |
|       | Toda  | y (    | Current | week    | Cur | rent n | nonth | - |   |      |           |  |
|       | <     |        | Novem   | ber     |     | 2022   |       |   |   |      |           |  |
|       |       | 1      | 2       | 3       | 4   | 5      | 6     | _ |   |      |           |  |
|       | 7     | 8      | 9       | 10      | 11  | 12     | 13    |   |   |      |           |  |
|       | 14    | 15     | 16      | 17      | 18  | 19     | 20    |   |   |      |           |  |
|       | 21    | 22     | 23      | 24      | 25  | 26     | 27    |   |   |      |           |  |
|       | 28    | 29     | 30      |         |     |        |       |   |   |      |           |  |
|       |       |        |         |         |     | ,      | Apply |   |   |      |           |  |

• The invoice of a transaction can be changed in the view of the list of transactions by clicking the 'Change the invoice' icon.

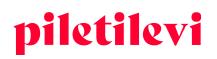

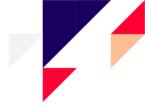

#### Search results

| Sort by: Newer first | ✓ Display: 30 ✓     |                              |                       |                                  |                                     |             |                |                   |                |
|----------------------|---------------------|------------------------------|-----------------------|----------------------------------|-------------------------------------|-------------|----------------|-------------------|----------------|
| Transaction ID       | Transaction time    | Payment type<br>Issuing type | Buyer<br>Buyer e-mail | Event<br>Event date              | Seller<br>Salespoint                | Booking No. | Total<br>items | Transaction total | Change invoice |
| 22971532             | 11.11.2022 16:07:42 | Cash payment<br>Printed      | Mari Maasikas         | Õed<br>13.04.2024   19:00        | Greete Uustal<br>Linnateater KESKUS | 3383130002  | 4              | 80.00 €           |                |
|                      |                     |                              |                       | Mineku eel<br>11.05.2023   19:00 |                                     |             |                |                   |                |

## Detailed view of transactions

By opening a specific transaction in the list of transactions, the details of the specific transaction can be viewed and the user can change or add to the data, if they wish.

- In the detailed view of transactions, the details of a specific invoice or the method of payment of a transaction can be changed.
  - If the user changes the payment method in the detailed view of transactions, the payment method will also change in the view of the list of transactions.
- It is also possible to change or add an internal comment and the e-mail addresses of the customer notification or gift ticket.
- If changes have been made in the detailed view of transactions and the 'Save' button has not been clicked, the system will ask if you wish to leave without saving the changes.

|                                            |                                                |                    |                                 |         | Transaction time: 11.11.2022 16:07:42                              |        |
|--------------------------------------------|------------------------------------------------|--------------------|---------------------------------|---------|--------------------------------------------------------------------|--------|
| Ticket ID                                  | Event name                                     | Date               | Ticket type                     | Price   | Salespoint: Linnateater KESKUS                                     |        |
| 219312569<br>Not exchangeable / Refundable | Öed<br>Saime Kultuurikeskuse väike lava        | 13.04.2024   19:00 | classifiers.price_type.name_217 | 25.00 € | Seller: Greete Uustal<br>general.api_transaction_invoice: 20001320 |        |
| 219312570<br>Not exchangeable / Refundable | Õed<br>Salme Kultuurikeskuse väike lava        | 13.04.2024   19:00 | classifiers.price_type.name_217 | 25.00 € | Discount: 20%                                                      |        |
| 219312690<br>Not exchangeable / Refundable | Mineku eel<br>Salme Kultuurikeskuse väike lava | 11.05.2023   19:00 | classifiers.price_type.name_217 | 25.00 € | Change invoice Send invoice via e-mail Payment type                |        |
| 219312691<br>Not exchangeable / Refundable | Mineku eel<br>Salme Kultuurikeskuse väike lava | 11.05.2023   19:00 | classifiers.price_type.name_217 | 25.00 € | Card payment                                                       |        |
|                                            |                                                |                    |                                 |         | marimaasikas@piletilevi.ee                                         |        |
|                                            |                                                |                    |                                 |         | Internal comment                                                   |        |
|                                            |                                                |                    |                                 |         | Total items                                                        | 4 p    |
|                                            |                                                |                    |                                 |         | Items price total<br>Discount total                                | 100.00 |
|                                            |                                                |                    |                                 |         | Discount total                                                     | -20.00 |

- By clicking 'Print tickets', the tickets can be reprinted or saved in the form of a PDF file.
- In the detailed view of transactions, it is also possible to buy tickets back. This is discussed in further detail in the 'Ticket refund' chapter.

| ansaction no. 229                          | nsaction no. 22971532                          |                    |                                 |        |  |  |  |
|--------------------------------------------|------------------------------------------------|--------------------|---------------------------------|--------|--|--|--|
| Ticket ID                                  | Event name                                     | Date               | Ticket type                     | Price  |  |  |  |
| 219312569<br>Not exchangeable / Refundable | Õed<br>Salme Kultuurikeskuse väike lava        | 13.04.2024   19:00 | classifiers.price_type.name_217 | 25.00€ |  |  |  |
| 219312570<br>Not exchangeable / Refundable | Õed<br>Salme Kultuurikeskuse väike lava        | 13.04.2024   19:00 | classifiers.price_type.name_217 | 25.00€ |  |  |  |
| 219312690<br>Not exchangeable / Refundable | Mineku eel<br>Salme Kultuurikeskuse väike lava | 11.05.2023   19:00 | classifiers.price_type.name_217 | 25.00€ |  |  |  |
| 219312691<br>Not exchangeable / Refundable | Mineku eel<br>Salme Kultuurikeskuse väike lava | 11.05.2023   19:00 | classifiers.price_type.name_217 | 25.00€ |  |  |  |

#### **AS Piletilevi Group**

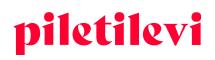

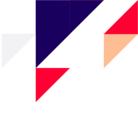

## **Ticket refund**

Tickets can be bought back under the detailed view of the transaction or directly under the view of the specific event.

### Ticket refund in the detailed view of the transaction

Tickets can be bought back under the detailed view of the specific transaction by selecting 'Refund'.

• For buying back tickets, the specific tickets must be selected which will be bought back.

| cit |                                            |                                                |                    |                                 |                     |
|-----|--------------------------------------------|------------------------------------------------|--------------------|---------------------------------|---------------------|
| a   | nsaction no. 229                           | 71532                                          |                    | S Ticket change                 | 🕽 Refund 🗔 Print ti |
|     | Ticket ID                                  | Event name                                     | Date               | Ticket type                     | Price               |
|     | 219312569<br>Not exchangeable / Refundable | Õed<br>Salme Kultuurikeskuse väike lava        | 13.04.2024   19:00 | classifiers.price_type.name_217 | 25.00               |
|     | 219312570<br>Not exchangeable / Refundable | Õed<br>Salme Kultuurikeskuse väike lava        | 13.04.2024   19:00 | classifiers.price_type.name_217 | 25.00               |
|     | 219312690<br>Not exchangeable / Refundable | Mineku eel<br>Salme Kultuurikeskuse väike lava | 11.05.2023   19:00 | classifiers.price_type.name_217 | 25.00               |
|     | 219312691<br>Not exchangeable / Refundable | Mineku eel<br>Salme Kultuurikeskuse väike lava | 11.05.2023   19:00 | classifiers.price_type.name_217 | 25.00               |

• By clicking the 'Refund' button, the user is redirected to the refund operation, where the tickets bought back are highlighted. 'Process refund' must be clicked to buy back the tickets.

| lespoint sales > Refun | d                                       |                    |                                 |        |     |      |          |                              |                    |
|------------------------|-----------------------------------------|--------------------|---------------------------------|--------|-----|------|----------|------------------------------|--------------------|
| efund                  |                                         |                    |                                 |        |     |      |          | Payment type<br>Cash payment | v                  |
| Ticket ID              | Event name                              | Date               | Ticket type                     | Sector | Row | Seat | Price    | Refund tickets total items   | -2 pcs             |
| 219312569              | Õed<br>Salme Kultuurikeskuse väike lava | 13.04.2024   19:00 | classifiers.price_type.name_217 | Parter | 1   | 1    | -25.00€  | Refund tickets total price   | -2 pcs<br>-40.00 € |
| 219312570              | Õed<br>Salme Kultuurikeskuse väike lava | 13.04.2024   19:00 | classifiers.price_type.name_217 | Parter | 1   | 2    | -25.00 € | Refund total sum             | -40.00 €           |
|                        |                                         |                    |                                 |        |     |      |          | CANCEL REFUND                | PROCESS REFUND     |

- When the refund has been completed, the system will ask if the user would like to place the tickets back on sale.
  - > In the same view, the refund operation can be aborted by clicking 'Undo refund'.

| -2 pcs   |
|----------|
| -30.00€  |
| -30.00 € |
|          |
|          |
|          |
|          |

### AS Piletilevi Group

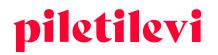

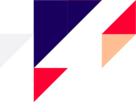

### Ticket refund in the event view

- The refund operation can be initiated by clicking the 'Start refund' button.
  - > If the user has the 'Start refund from the venue map' privileges, there are two options for ticket refund: 'Refund tickets by ID or 'Start refund from the venue map'.

| Salespoint sales > Event search<br>Klaveritrio Poll<br>© Võru kultuurimaja KANNEL |                         |                                                                      | Selected tickets                    |
|-----------------------------------------------------------------------------------|-------------------------|----------------------------------------------------------------------|-------------------------------------|
| PRESALE ① Additional inform                                                       | nation 😧 Event bookings | S Change ticket 🔘 Start refund                                       | ③ No tickets selected. Ple tickets. |
| Select sector                                                                     | Select ticket           | Sold Sold Docked 10.00 C                                             |                                     |
| Promo code                                                                        | Add promo code          | C Start refund from venue map                                        |                                     |
| < Teatrisaal, põrand                                                              | 1                       | 1 0 0 0 0 0 0 0 0 0 0 0 0 0 0 0 1<br>2 0 0 0 0 0 0 0 0 0 0 0 0 0 0 2 |                                     |

### Refund based on ticket ID

If the user does not have the privileges to buy tickets back based on the venue map, refund is possible based on the ticket ID.

| Refund ticket | )         | ×           |   |
|---------------|-----------|-------------|---|
| Ticket ID *   | Ticket ID |             |   |
| process!      | Dismiss   | START REFUN | D |

- If the customer has 1 ticket, the ticket ID must be entered into the left ticket ID field.
- If the customer has 2 or more tickets, the ticket IDs should be observed and entered based on the sequence of numbers. The lower ticket ID should be entered into the left and the higher ID number into the right field.
- If the ID numbers are not sequential, the refund operations must be performed as separate transactions.

### Ticket refund from the venue map

A user with the privilege 'Start refund from the venue map' can return tickets directly on the venue map by selecting 'Start refund from the venue map'.

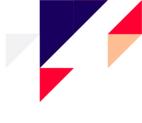

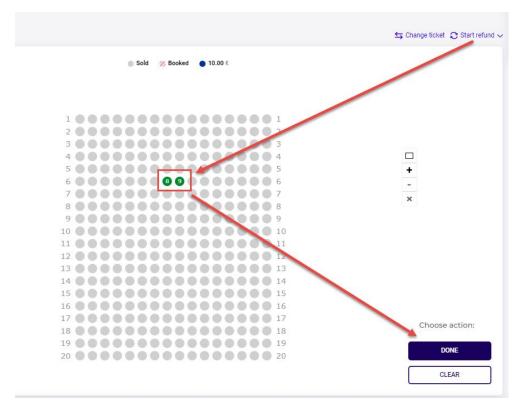

- Tickets can be selected one by one or in bulk for refund.
- When the tickets to be returned have been selected from the venue map, the user can click the 'Done' button and a regular refunding transaction is initiated.
- The 'Clear' button cancels the entire selection, but the user will remain in the same view.
- If the 'Done' button is clicked without selecting any seats, the user will be taken from the refund view back to the initial view of the event.

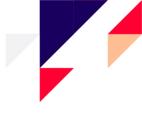

# ADMIN

Under the 'Admin' module, the user can add or change customers or legal persons.

• Only those customers or legal persons which the user has entered can be changed.

| piletilevi           | Salespoint sales  | Admin | Reports | Help |               |      |                             |      | EN 🗸 🗔 G | reete Uustal   * PiletiLevi kontor 🗸 🗸 |
|----------------------|-------------------|-------|---------|------|---------------|------|-----------------------------|------|----------|----------------------------------------|
| ®                    | Admin > Dashboard |       |         |      |               |      |                             |      |          |                                        |
| Users and privileges | Admin             |       |         |      |               |      |                             |      |          |                                        |
|                      | Users             |       |         | VIEW | Legal persons | VIEW | AR Customers<br>Description | VIEW | P Roles  | VIEW                                   |

# Users

The 'Users' section includes creating new users and associating them with points of sale or legal persons. The details of the user can also be changed.

| ~               | Admin > Dashboard > Users         |            |              |                      |              |        |       |
|-----------------|-----------------------------------|------------|--------------|----------------------|--------------|--------|-------|
| Users           | Users                             |            |              |                      |              |        |       |
| A Legal persons | Name                              | E-mail     | Usemame      | Related legal person | Salespoint ~ | Active | ~     |
| 745             |                                   |            |              |                      |              |        | Clear |
| Customers       |                                   |            |              |                      |              |        |       |
|                 | Search results                    |            |              |                      |              |        |       |
|                 | Sort by: Name A - Z 👻 Display: 30 | ~          |              |                      |              |        |       |
|                 | © Name E-mai<br>Status            | I Username | Company name | Salespoint           | Role         |        |       |

# Customers

The 'Customers' section includes all customers who have been created under the salespoint of the specific user.

• It is possible to create and change customers.

| ©<br>Users and<br>privileges | A<br>Uten          | Admin > Deshboard > Customers Customers |       |                      |           |                      |   |                     |
|------------------------------|--------------------|-----------------------------------------|-------|----------------------|-----------|----------------------|---|---------------------|
|                              | A<br>Legal persons | Name                                    | Email | Related legal person | Clear SEA | RCH                  | ( | CREATE NEW CUSTOMER |
|                              | Customers          | Search results                          |       |                      |           |                      |   |                     |
|                              |                    | Sort by: Name A - Z 💙 Display: 3        | 10 🗸  |                      |           |                      |   |                     |
|                              |                    | Name                                    | E-m   | ail .                |           | Related legal person |   |                     |

# Legal persons

In the 'Legal persons' section, legal persons can be associated with points of sale. It is also possible to create new legal persons or change existing ones.

| (B)<br>Users and<br>privileges | A<br>Uters                | Admin 5 dedided 4 Legitienen Legal persons |               |                |             |              |                     |  |  |  |  |
|--------------------------------|---------------------------|--------------------------------------------|---------------|----------------|-------------|--------------|---------------------|--|--|--|--|
|                                | <b>∦</b><br>Legal persons | Company name                               | Reg number    | B0 user's name | B0 username | Clear SEARCH | CREATE LEGAL PERSON |  |  |  |  |
|                                | ANR<br>Customers          | Search results                             |               |                |             |              |                     |  |  |  |  |
|                                |                           | Sort by: Legal person A - Z 🗸              | Display: 30 🗸 |                |             |              |                     |  |  |  |  |
|                                |                           | Company name                               |               | Reg number     |             | Directo code |                     |  |  |  |  |

### AS Piletilevi Group

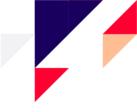

# REPORTS

The 'Reports' section includes operational reports, which provide summarised or detailed data by specific periods and/or events.

| piletilevi           | Salespoint sales Admin Repo   | rts Help |                                                     |      |                  |      | EN 🤟 👘 Greete Uustal 💷 * PiletiLevi konte | tor 🗸 |
|----------------------|-------------------------------|----------|-----------------------------------------------------|------|------------------|------|-------------------------------------------|-------|
| ()<br>Daily reports  | Reports > Dashboard Reporting |          |                                                     |      |                  |      |                                           |       |
| Q<br>Overview (BETA) | Daily reports                 | VIEW     | Q Overview (BETA)<br>An overview of my events sales | VIEW | My events (BETA) | VIEW |                                           |       |

# Daily sales report

The daily sales report provides a detailed overview of the sales in a specific period.

| Show issued to promoter | Custom period Nov 7 - Nov 13, 2 | Selle     | Payment type        | ~        |           |                        |           | ጵ Collaps |
|-------------------------|---------------------------------|-----------|---------------------|----------|-----------|------------------------|-----------|-----------|
| Salespoint turnover     | 48 pcs 13                       | 32.70 € ∧ | Cash payments total | 25 pcs 7 | 91.80 € ∧ | Card payments total    | 23 pcs 54 | 40.90 € → |
| Sales                   | 53 pcs                          | 1404.10 € | Sales in cash       | 30 pcs   | 853.70 €  | Sales with card        | 23 pcs    | 550.40    |
| Tickets                 | 53 pcs                          | 1387.90 € | Tickets             | 30 pcs   | 851.00 €  | Tickets                | 23 pcs    | 536.90    |
| Extra fees              | 14 pcs                          | 16.20 €   | Extra fees          | 3 pcs    | 2.70 €    | Extra fees             | 11 pcs    | 13.50     |
| Refund                  | -5 pcs                          | -71.40 €  | Refund in cash      | -5 pcs   | -61.90 €  | Refund with card       | 0 pcs     | -9.50     |
| Tickets                 | -5 pcs                          | -61.00 €  | Tickets             | -5 pcs   | -61.00 €  | Paid with gift tickets | -1 pcs    | -9.50     |
| Paid with gift tickets  | -1 pcs                          | -9.50 €   | Extra fees          | -1 pcs   | -0.90 €   | Exchange with card     |           |           |
| Extra fees              | -1 pcs                          | -0.90 €   | Exchange with cash  |          |           |                        |           |           |
| Exchange                |                                 |           |                     |          |           |                        |           |           |

• In the daily sales report, it is possible to filter the data desired by seven-day periods. For a period longer than 7 days, the report can be e-mailed.

| Reports > Dashboard > Daily reports                                                        |                                      |
|--------------------------------------------------------------------------------------------|--------------------------------------|
| Daily sales report                                                                         | 🛓 CSV 🗔 Print 🗹 Send report to email |
| Salespoint V 🗎 Custom period Nov 7 - Nov 14, 2022 V Seller V Payment type V                |                                      |
| Show issued to promoter                                                                    |                                      |
| Detailed report                                                                            |                                      |
| Report period is longer than 7 days. To generate a longer report, use the e-mail function. |                                      |

• The selection of periods includes the default choices of 'Today', 'This week', and 'This month'. The reporting period can also be selected based on specific dates. If you would like to select a period which

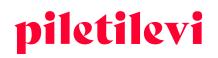

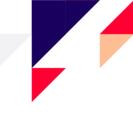

is not immediately displayed on the screen, select the appropriate reporting period by clicking on the month or year in the calendar field.

- The summarised part of the reporting period is located in the header of the report to make important data visible without having to scroll to the end of the page.
  - The summarised part includes the turnover from cash, card payments, and transfers. Clicking on the blocks of different payment methods opens the detailed view. The blocks of payment methods can be opened or closed separately or together.

## Sales comparison by period

This a summarised report of the sales of the events of the promoter, which includes the main current information.

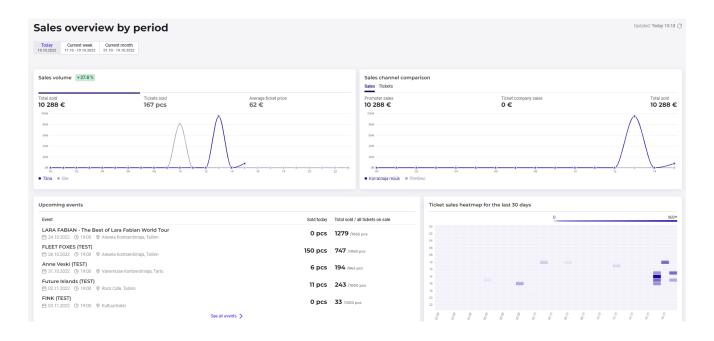

**Total sales** and an **overview of sales channels** can be viewed based on three different periods: the current day, current week, and current month.

• If a specific period is selected in the 'Total sales' graph, this period can be compared to the same period in the past under the graph. For example, if 'today' is chosen, it is compared to the day before, or if the current week is selected, it is compared to the previous week.

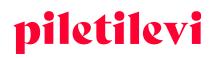

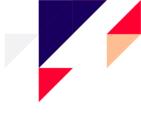

Reports > Dashboard > Overview (BETA)

# Sales overview by period

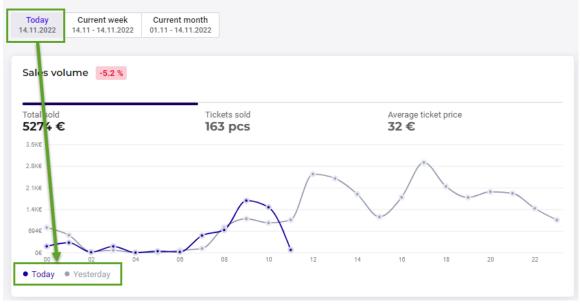

In the **comparison of sales channels**, the sales of the organiser are separated from the sales of the ticket vendor.

- The sales can be compared by total amounts or the number of tickets.
- In the event of moving to a specific point on the graph line, the exact number of tickets is displayed.

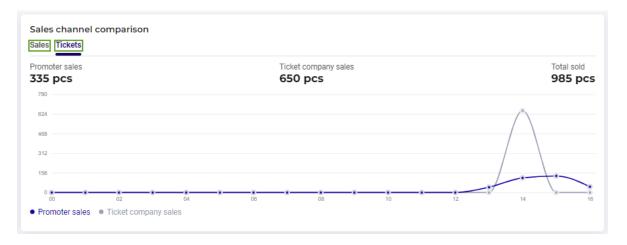

**AS Piletilevi Group** 

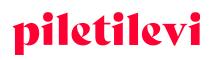

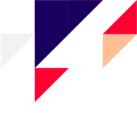

The sales status graph displays the sales trend of an event or show in the selected period.

- Each data point expresses the number of tickets sold, booked, or issued at the specific point in time.
- The period can be changed by using the buttons on the top right corner. The period changes depending on how long the event has been on sale.

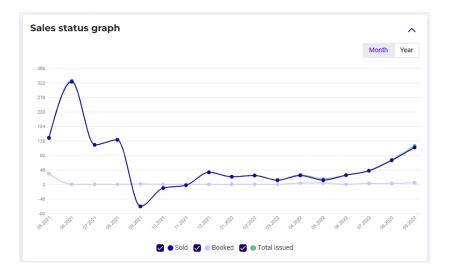

The list of **upcoming events** includes the events of the promoter, which provides a simple overview of the tickets issued as at the current day, as well as the total amount versus all tickets on sale.

- The list begins with the event with the closest beginning time.
- The list includes the status of ticket sales based on the previously selected period.

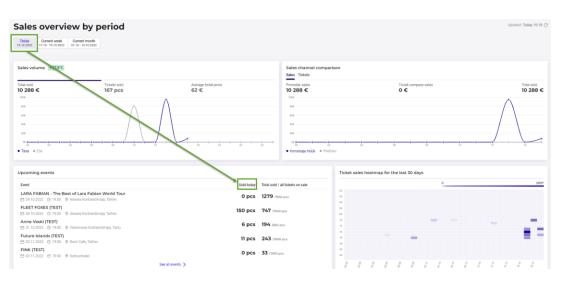

### AS Piletilevi Group

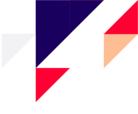

The **ticket sales heat map of the past 30 days** provides a good visual overview of the tickets issued during the sales period.

- In the upper right corner of the graph is the legend, which visually describes the changes in the sales pace.
  - For example, the graph below shows that the sales gathered a lot of pace on 17 October with over 500 tickets sold.

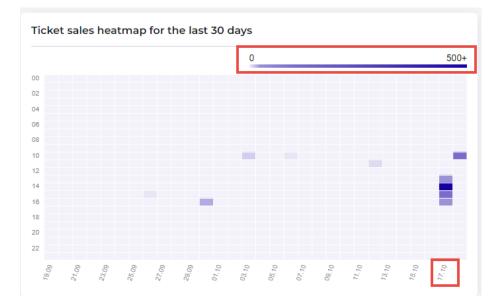

# My events

A report which provides an overview of the event of the promoter at the level of the show, as well as the event itself.

- Events can be searched by the name, date, or venue of the event.
- Events can be filtered based on the event status.
  - The 'On sale' status on the right side of the page also includes sub-statuses, which can be used to filter events.

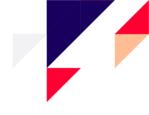

| Reports > Dashboard > My events (BETA)                                                 |                                                                                                    |                                                                    |
|----------------------------------------------------------------------------------------|----------------------------------------------------------------------------------------------------|--------------------------------------------------------------------|
| My events                                                                              |                                                                                                    |                                                                    |
| Q. Event name                                                                          | 🗎 Pick a date                                                                                                    | Clear all APPLY                                                    |
| On sale Cancelled Preparation Past event All                                           |                                                                                                    | Sub-statuses 🗸                                                     |
| Iggy Pop<br> PRESALE © Alexela Kontserdimaja, Talinn 👩 14.09.2022 - 14.12.2022         | Image: Second state         80/m         827         134         79         Total soci         55         533.20 €                                                                                                    | Sold vs total tickets Ticket average price<br>771 //040 pcs 72 €   |
| LARA FABIAN - The Best of Lara Fabian World Tour PRESALE                               | €         70%         1300         156         397         Total add           Nanigate to show >         70%         Issued (pcs)         Booled (pcs)         Available (pcs)         Total add         Total add                                                                                                    | Sold vs total tickets Ticket average price<br>1279 /hss3 pcs 103 € |
| FLEET FOXES (TEST) PRESALE © Alexela Kontserdimaja, Talinn 😬 Fi 28.10.2022. (© 19.00   | Image: Second state in the state of the state of the state | Solid vs total tickets Ticket average price<br>747 /roso pcs 59 €  |
| Anne Veski (TEST)<br>PRESALE © Vanemuise Kontserdimaja, Tartu 🖆 Mon 31.10.2022 🌀 19.00 | €         22%         1888         0         675         10 572.00 €           Nanigate to show >         22%         1888         0         675         10 572.00 €                                                                                                    | Sold vs total tickets Ticket average price 188 ///ess pos 56 €     |

By clicking on a specific event, the user is redirected to the event report view, which includes an overview of the sales of the specific event by three periods: the current day, current week, and current month.

• By selecting a specific period, this period can be compared to the same period in the past. For example, if 'today' is chosen, it is compared to the day before, or if the current week is selected, it is compared to the previous week.

| Reports > Deshbard > My events (BETA) > Event<br>< Back<br>FLEET FOXES (TEST)<br>[FREAKE 0 Alexalia Kontaerdimaja, Tallion () Fri 28.10.2022 | 6 19.00                               |                                       |                                                         |                                                        | Updated: Today 14:06 🕐       |
|----------------------------------------------------------------------------------------------------|---------------------------------------|---------------------------------------|---------------------------------------------------------|--------------------------------------------------------|------------------------------|
| Newspace to show > 70% Issued (pcs)                                                                                                    | 22<br>Booland (prot)                  | A                                     | 279 Total sold<br>vallable (pos) 43 828.30 €            | Sold is start fickets $747\ \text{Acces}_{\rm period}$ | Ticket average price<br>59 € |
| Sales overview by period                                                                                                    |                                       |                                       | Sales channel comparison<br>Sales Telats                |                                                        | ^                            |
| Total sold<br>9505 €                                                                                                    | Tickets sold<br>150 pcs               | Average ticket price<br>63 €          | Promoter sales<br>9505 €                                | Ticket company sales<br>O €                            | Total sold<br>9505 €         |
| 100<br>100<br>101<br>102<br>102<br>102<br>102<br>102                                                                                         | · · · · · · · · · · · · · · · · · · · | · · · · · · · · · · · · · · · · · · · | es<br>es<br>es<br>es<br>est<br>est<br>est<br>est<br>est | - <u>1</u> - <u>1</u> - <u>1</u>                       |                              |
| Sales overview from sales start                                                                                                    |                                       | ¥αv ∧                                 | Sales status graph                                      |                                                        | ~                            |
| Tickets sold                                                                                                    |                                       |                                       |                                                         |                                                        | ¥cav ∧                       |
| Sales location                                                                                                    |                                       |                                       |                                                         |                                                        | ¥ cav ∽                      |

**Overview of the sales from the beginning of the sales** is an overview of the sales of the event over the entire sales period.

• The sales of the promoter on their website (widget), as well as from their salespoint on site are displayed separately.

AS Piletilevi Group Telliskivi 60a, Tallinn | Tel. +372 6248 032 | info@piletilevi.ee | www.piletilevi.ee

VAT No EE100562668 | Reg No 10568581 | LHV EE437700771001183954

| otal sold<br>•3 828.30 € | Tickets sold<br>747 pcs | Refund<br>O pcs |           | Average ticket pri<br>59 : |
|--------------------------|-------------------------|-----------------|-----------|----------------------------|
|                          | Tickets (pcs)           | Refund (pcs)    | Sales (€) | Average ticket price (€)   |
| All tickets on sale      | 1050                    |                 |           |                            |
| ∧ Total issued           | 749                     | 0               | 43 828.30 | 58.52                      |
| ∧ Sold                   | 747                     | 0               | 43 828.30 | 58.6                       |
| Ticket company sales     | 402                     | 0               | 23 357.80 | 58.1                       |
| ∧ Promoter               | 345                     | 0               | 20 470.50 | 59.33                      |
| Promoter's website       | 0                       |                 | 0.00      | 0.00                       |
| Promoter's box-office    | 345                     |                 | 20 470.50 | 59.3                       |
| Complimentaries          | 2                       |                 |           |                            |
| Booked                   | 22                      |                 |           |                            |
| Available                | 279                     |                 |           |                            |

## Tickets sold is an overview of the tickets sold by price zones and types.

| Tickets (pcs) | Tickets %                                                                   | Sales turnover (€)                                                                                                    |
|---------------|-----------------------------------------------------------------------------|----------------------------------------------------------------------------------------------------|
| 749           | 100                                                                         | 43 828.30                                                                                                    |
| 749           | 100.0                                                                       | 43 828.30                                                                                                    |
| 85            | 11.3                                                                        | 3306.50                                                                                                    |
| 49            | 6.5                                                                         | 1906.10                                                                                                    |
| 36            | 4.8                                                                         | 1400.40                                                                                                    |
| 40            | 5.3                                                                         | 3956.00                                                                                                    |
| 22            | 2.9                                                                         | 2175.80                                                                                                    |
| 18            | 2.4                                                                         | 1780.20                                                                                                    |
| 42            | 5.6                                                                         | 3313.80                                                                                                    |
| 80            | 10.7                                                                        | 5512.00                                                                                                    |
| 2             | 0.3                                                                         | 0.00                                                                                                    |
| 329           | 43.9                                                                        | 19 378.10                                                                                                    |
| 171           | 22.8                                                                        | 8361.90                                                                                                    |
|               | 749<br>749<br>85<br>49<br>26<br>40<br>22<br>18<br>42<br>80<br>2<br>2<br>229 | 749         100           749         106.0           45         11.3           49         6.5           20         2.9           18         2.4           42         5.6           60         10.7           2         0.3           229         4.9 |

## Sales area is an overview of the area where the tickets were purchased from.

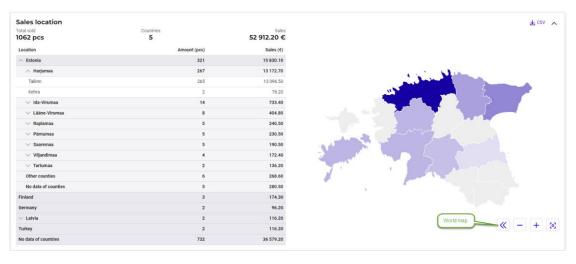

#### AS Piletilevi Group

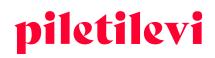

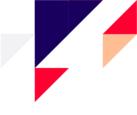

## Detailed report of an event

This is a report in which the sales of events can be analysed by specific periods in further detail than before.

Please note! The report is being developed and will be made available to users in the beginning of 2023.